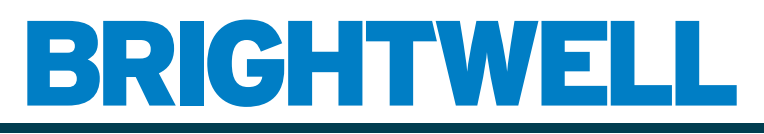

### REVOLUTIONARY DISPENSING SOLUTIONS

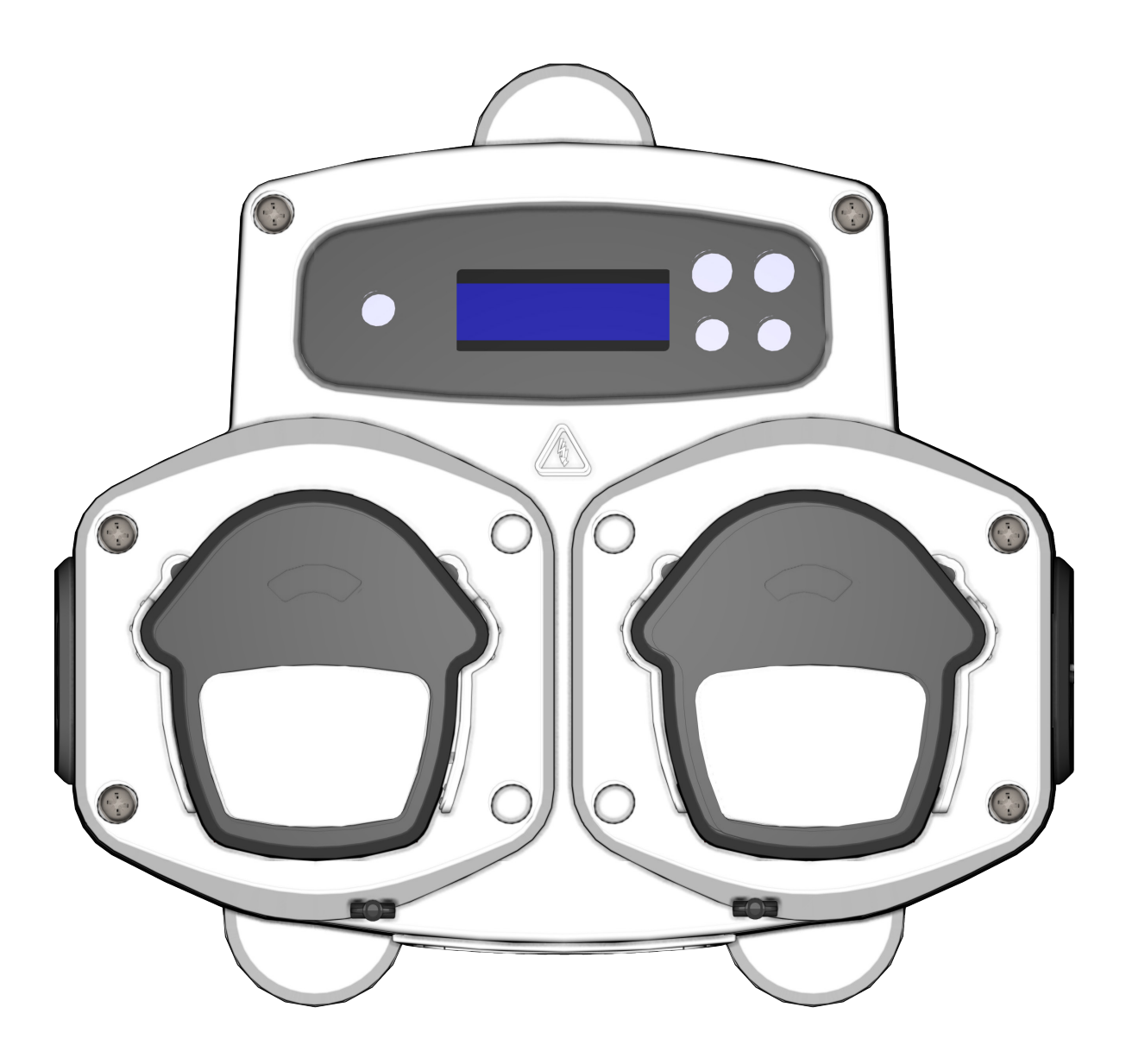

# BRIGHTLOGIC 2 Vollständige Installationsanleitung Installation und Einrichtung

Brightwell.de

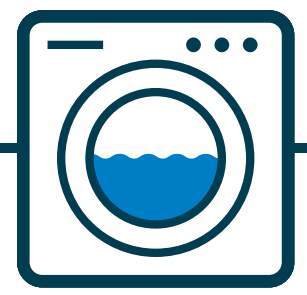

Revision 1.0 08/2022 B1054EN

## **INHALT**

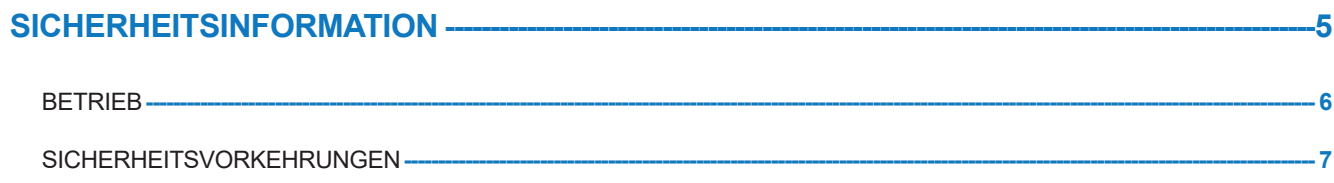

### **GERÄTE-LAYOUT ---**

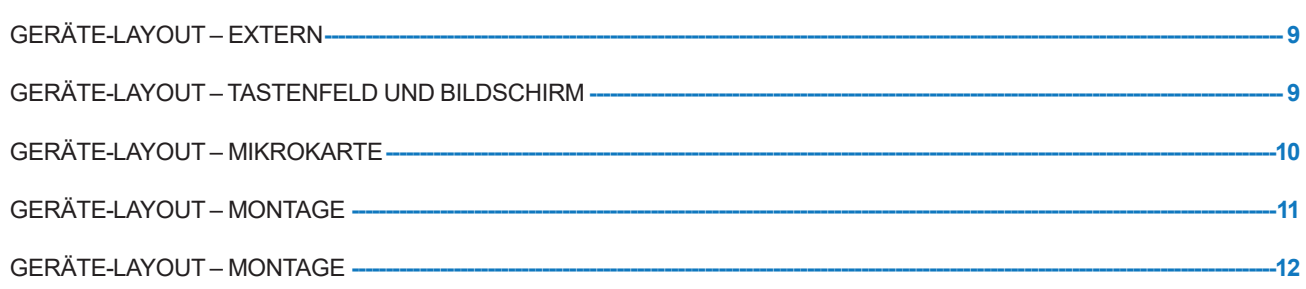

 $\overline{\textbf{8}}$ 

#### **INSTALLATION-** $-13$

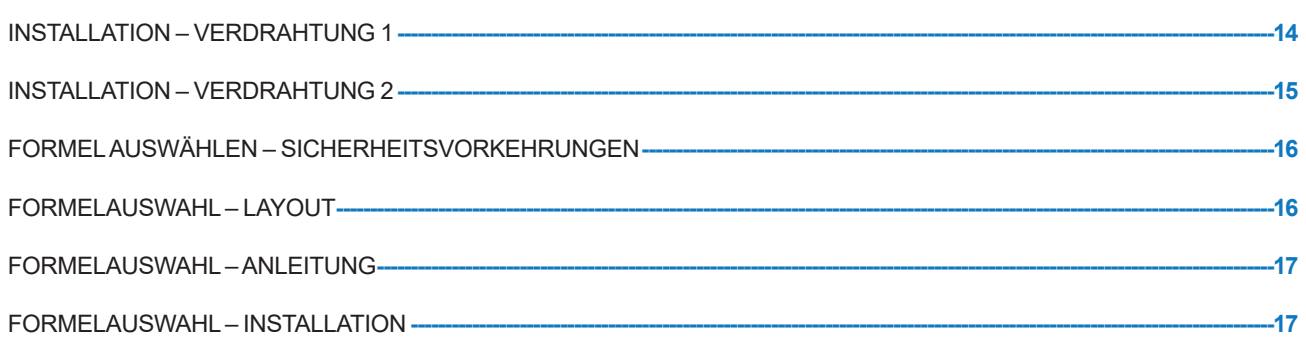

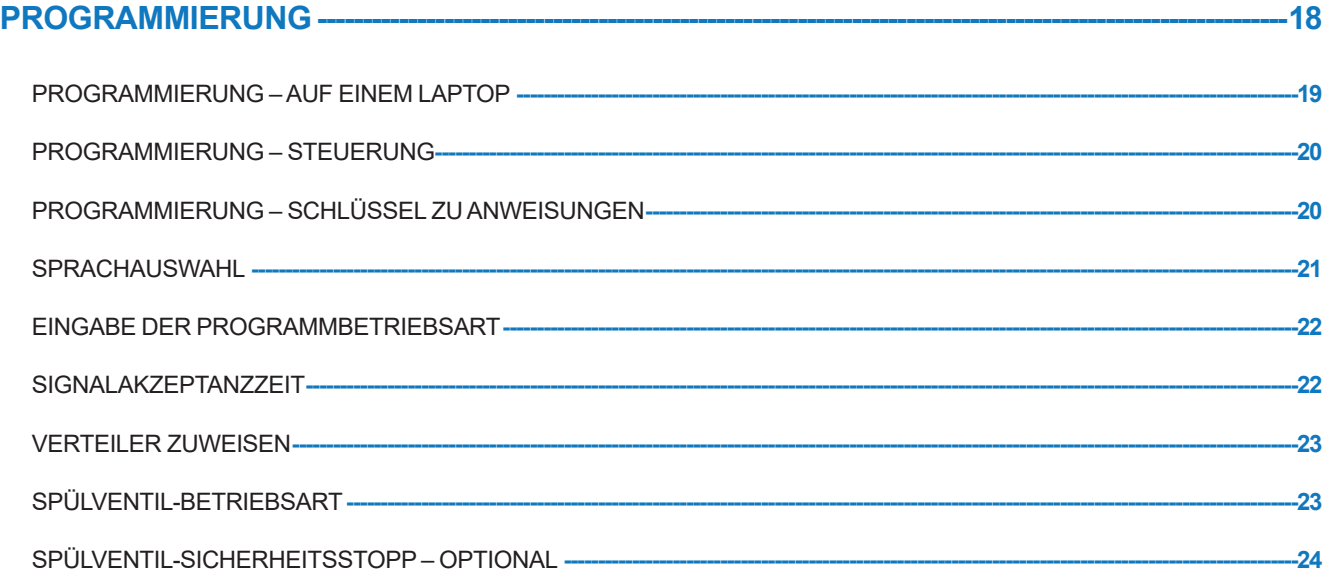

## **INHALT**

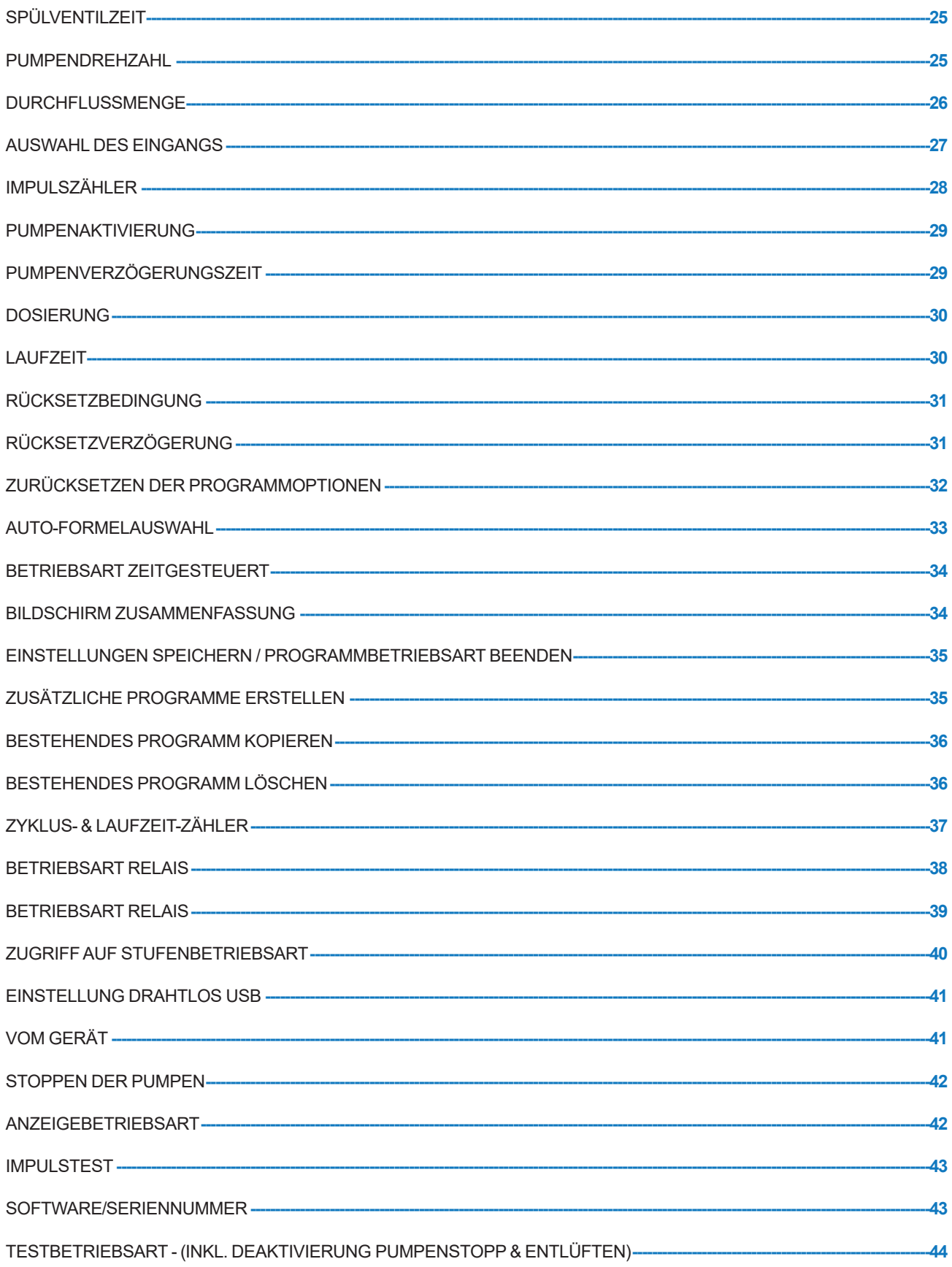

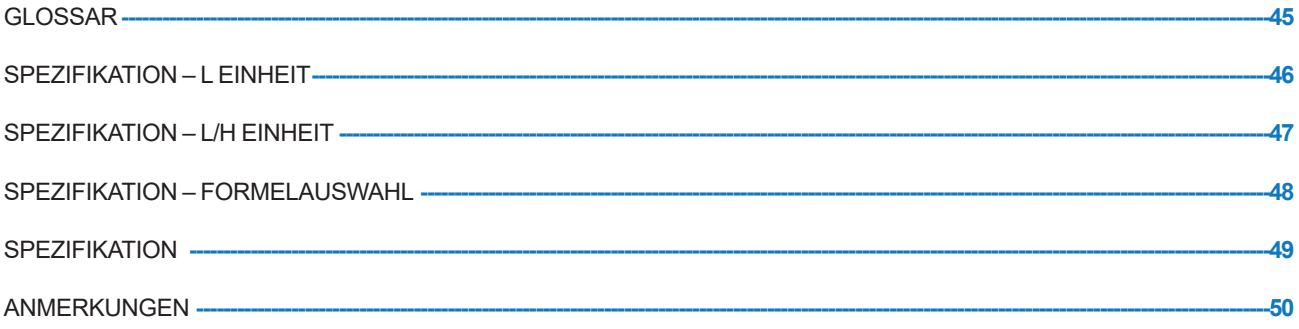

# **SICHERHEITSINFORMATION**

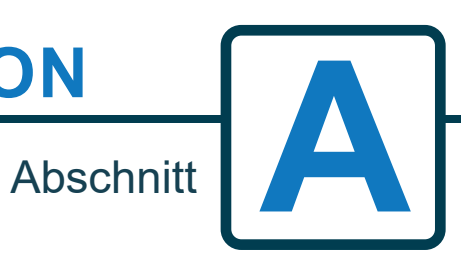

**5**

## **BETRIEB**

Die Brightlogic Laundry Units sind automatische Dosiersysteme für den Einsatz in gewerblichen Waschmaschinen. Die Geräte sind nur für feste Installation in Innenräumen vorgesehen. Die Trennvorrichtung muss in die feste Verdrahtung integriert sein, mit einem Luftspalt von mindestens 3 mm in jedem Pol.

Die Pumpen werden durch Anlegen von Signalen zwischen 90 V und 240 V Wechsel- oder Gleichstrom an die entsprechenden Eingänge der A- und B-Schienen auf der Versorgungskarte gestartet.

Hinweis: Spannungen zwischen 12 V und 240 V Wechsel- oder Gleichstrom können durch Entfernen der Widerstandspakete RP1 bis RP4 akzeptiert werden, siehe Seite 9 oder 11.

Die Merkmale umfassen:

Benutzerprogrammierbare Signalakzeptanzzeit (siehe Seite 22)

Datenmanagement

Betriebsarten Auto-Formelauswahl

3 Spülventilausgänge, die mit vom Benutzer zuweisbaren Pumpen arbeiten (siehe Seite 23)

Benutzerprogrammierbare Spülventilzeiten (siehe Seite 25)

Jeder Pumpe kann ein einzelner Eingang, mehrere Eingänge oder alle Eingänge zugewiesen werden (siehe Seite 27). Jede Pumpe ist vom Benutzer wählbar:

- Drehzahl/Durchflussmenge (siehe Seiten 25 und 26)

- Verzögerungszeit (siehe Seite 30)

- Betriebszeit/Chemikaliendosierung (siehe Seite 30)

Das Gerät verfügt über drei Betriebsarten:

**Standard** 

Relais

Stufen

#### **Betriebsart Standard**

Wird mit einer Standard-Host-Maschine verwendet.

Die betreffende Pumpe arbeitet, wenn ein Signal für die Dauer der Signalakzeptanzzeit anliegt und dieses der programmierten Impulseinstellung entspricht.

Die Pumpe bleibt dann für die Dauer der Verzögerungszeit im Stillstand, bevor sie mit der programmierten Geschwindigkeit für die programmierte Laufzeit oder Chemikaliendosierung arbeitet.

Die Pumpe arbeitet erst wieder, wenn das Gerät zurückgesetzt wurde. Das Gerät kann so eingestellt werden, dass es nach dem Betrieb der letzten Pumpe (z. B. Pumpe 4 einer 4-Pumpen-Anlage) oder auf ein Signal am Eingang 10 zurückgesetzt wird.

#### **Betriebsart Relais**

Wird mit einer computergesteuerten Host-Maschine verwendet.

Die Pumpen sind so lange in Betrieb, wie ein Signal an den entsprechenden Eingängen anliegt. Eingang 1 steuert Pumpe 1, Eingang 2 steuert Pumpe 2, usw. Die Funktionen für die Datenverwaltung mit Spülventil und Maschinenunterbrechung bleiben erhalten.

#### **Betriebsart Stufen**

Wird mit einer Standard-Host-Maschine verwendet. Die betreffende Pumpe arbeitet, wenn ein Signal für die Dauer der Signalakzeptanzzeit anliegt und dieses der programmierten Impulseinstellung entspricht. Die Pumpe bleibt dann für die Dauer der Verzögerungszeit im Stillstand, bevor sie mit der programmierten Geschwindigkeit für die programmierte Laufzeit oder Chemikaliendosierung arbeitet. Die Pumpen verfügen über drei individuelle Stufen, in denen die Dosierung in jedem Waschprogramm erfolgen kann und durch die entsprechenden Eingänge aktiviert wird. Eingang 1 steuert Pumpe 1, Eingang 2 steuert Pumpe 2, usw.

#### **Betriebsart Warm/Kalt**

Basierend auf der Funktionalität der STANDARDBETRIEBSART mit Ausnahme von nur 9 programmierbaren Eingängen. Eingang 2 & 3 werden als 1 programmierbarer Eingang kombiniert, um eine Warm- und Kaltmagnetverbindung von der Waschextraktionsmaschine herzustellen. Eingang 11 bleibt der dedizierte Eingang für die automatische Formelauswahl.

# SICHERHEITSVORKEHRUNGEN

#### **Wichtige Sicherheitshinweise**

Bitte lesen Sie die folgenden Sicherheitshinweise sorgfältig durch, bevor Sie dieses Gerät benutzen.

*Dieses Gerät enthält Komponenten unter Hochspannung, die Sie einer Stromschlaggefahr aussetzen können.*

**Öffnen Sie das Gehäuse nicht, ohne die Signal- und Versorgungsquellen zu trennen**. Stellen Sie sicher, dass diese Versorgung mindestens 5 Minuten lang getrennt ist, bevor Sie auf das Innere des Gehäuses zugreifen. **Entsprechend den Verdrahtungsvorschriften müssen Einrichtungen zum Trennen der elektrischen Verbindung vorhanden sein.**

Das Gerät **nicht** auf instabilen, unregelmäßigen oder nicht senkrechten Oberflächen montieren.

**Keine** schweren Gegenstände auf das Gerät stellen.

**Nicht** versuchen, Gegenstände (z. B. Schraubenzieher) in die beweglichen Teile des Pumpenkopfes zu stecken.

Das Gerät **nicht** außerhalb der auf dem Typenschild angegebenen Werte betreiben.

**Keine** beschädigten oder ausgefransten Kabel verwenden.

Dieses Gerät darf **nicht** zerlegt oder verändert werden.

Das Gerät darf **nicht** von Personen (einschließlich Kindern) mit eingeschränkten körperlichen, sensorischen oder geistigen Fähigkeiten oder mangelnder Erfahrung und Kenntnis benutzt werden, es sei denn, sie werden beaufsichtigt oder wurden unterwiesen.

Erlauben Sie Kindern, die nicht beaufsichtigt werden, **nicht**, mit dem Gerät zu spielen.

Verwenden Sie das Gerät **nicht**, wenn das Netzkabel beschädigt ist. Dieses muss durch den Hersteller, seinen Kundendienst oder ähnlich qualifizierte Personen ersetzt werden, um Gefährdungen zu vermeiden.

Achten Sie beim Umgang mit Chemikalien **immer** auf die erforderliche Sorgfalt.

# **GERÄTE-LAYOUT**

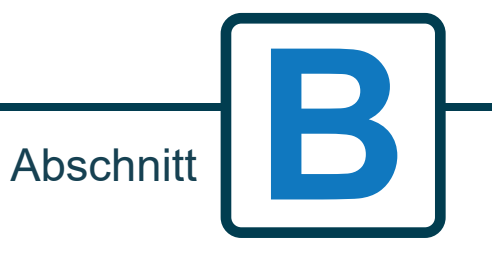

Revision 1.0 08/2022 B1054EN

# GERÄTE-LAYOUT - EXTERN

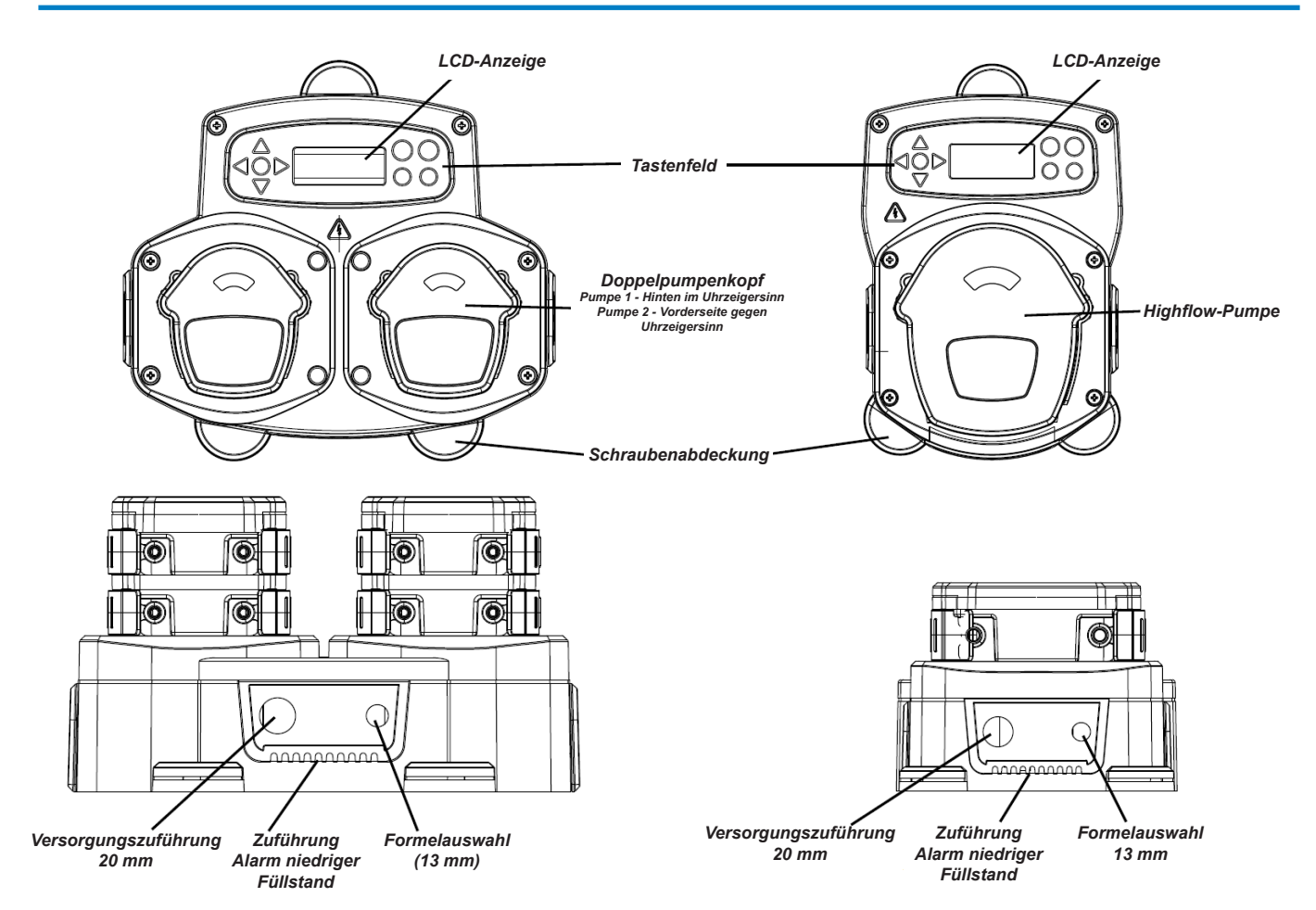

*Anmerkung: Es sollten geeignete Kabelverschraubungen und Kabelgrößen verwendet werden, um sicherzustellen, dass die IP-Schutzklasse des Geräts beibehalten wird.*

## GERÄTE-LAYOUT - TASTENFELD UND **BILDSCHIRM**

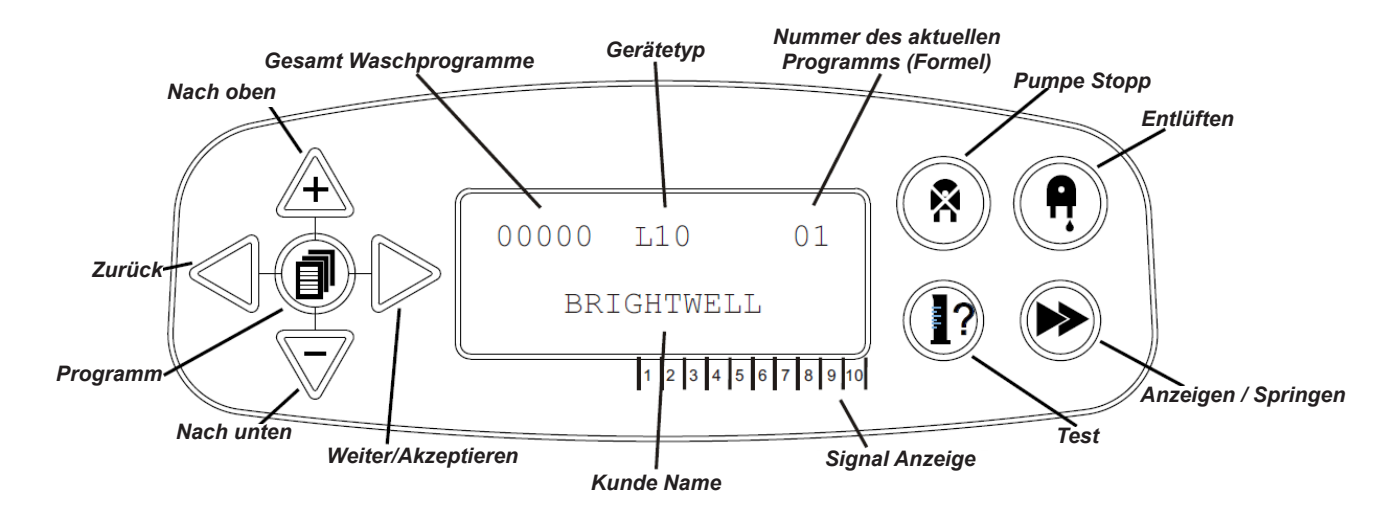

# GERÄTE-LAYOUT – MIKROKARTE

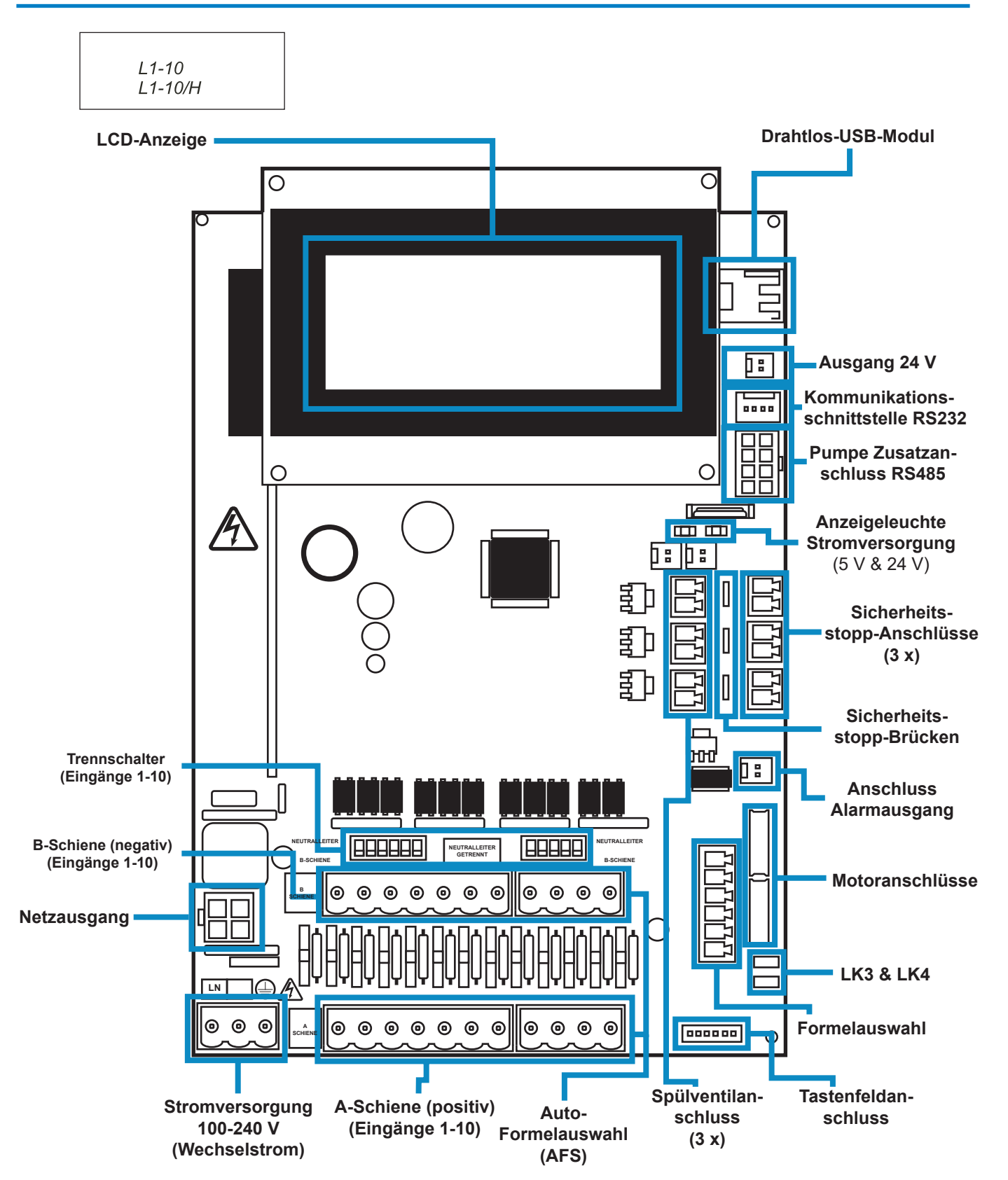

# GERÄTE-LAYOUT – MONTAGE

Das Gerät mit den mitgelieferten Schrauben an einer senkrechten Wand befestigen.

Sicherstellen, dass das Gerät waagerecht und nicht mehr als 2 Meter über der Basis des auszugebenden Produkts positioniert ist.

#### **Wichtige Anmerkungen.**

Maximal empfohlene Saug- und Ausgaberohre - 2 Meter Minimale Rohrgröße - 8 x 11 mm

Schraubengewinde/Bohrdiagramm - auf nächster Seite

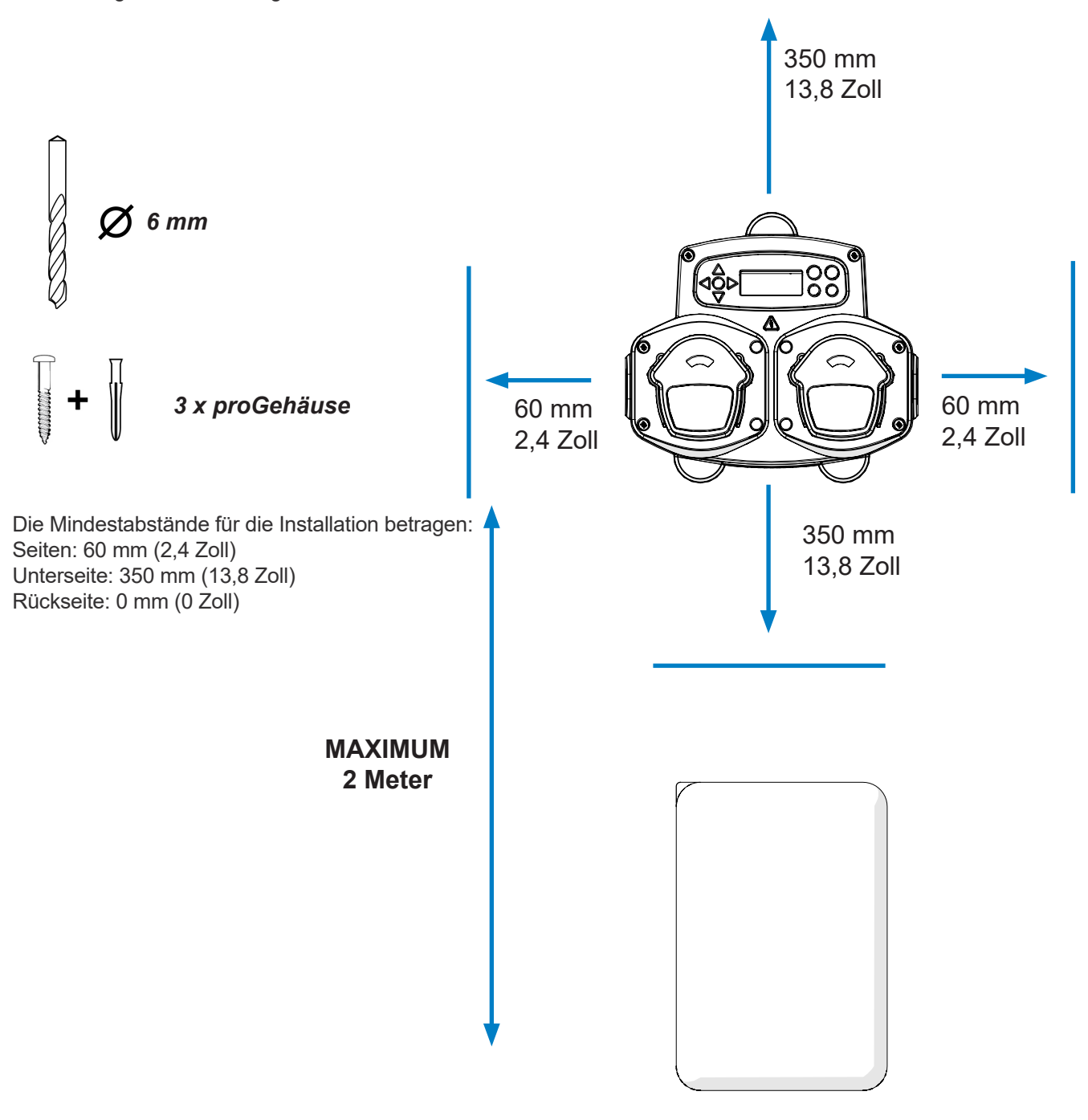

# GERÄTE-LAYOUT – MONTAGE

Befestigungslöcher mit folgendem Abstand bohren.

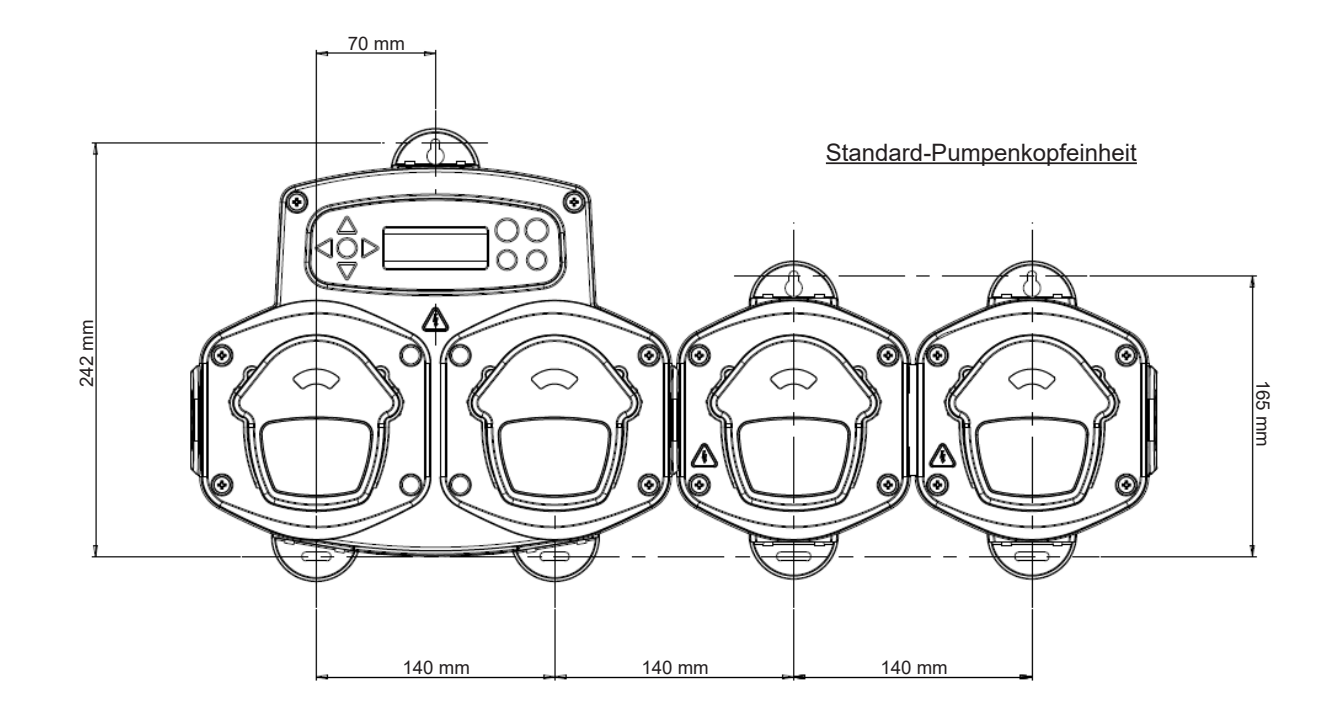

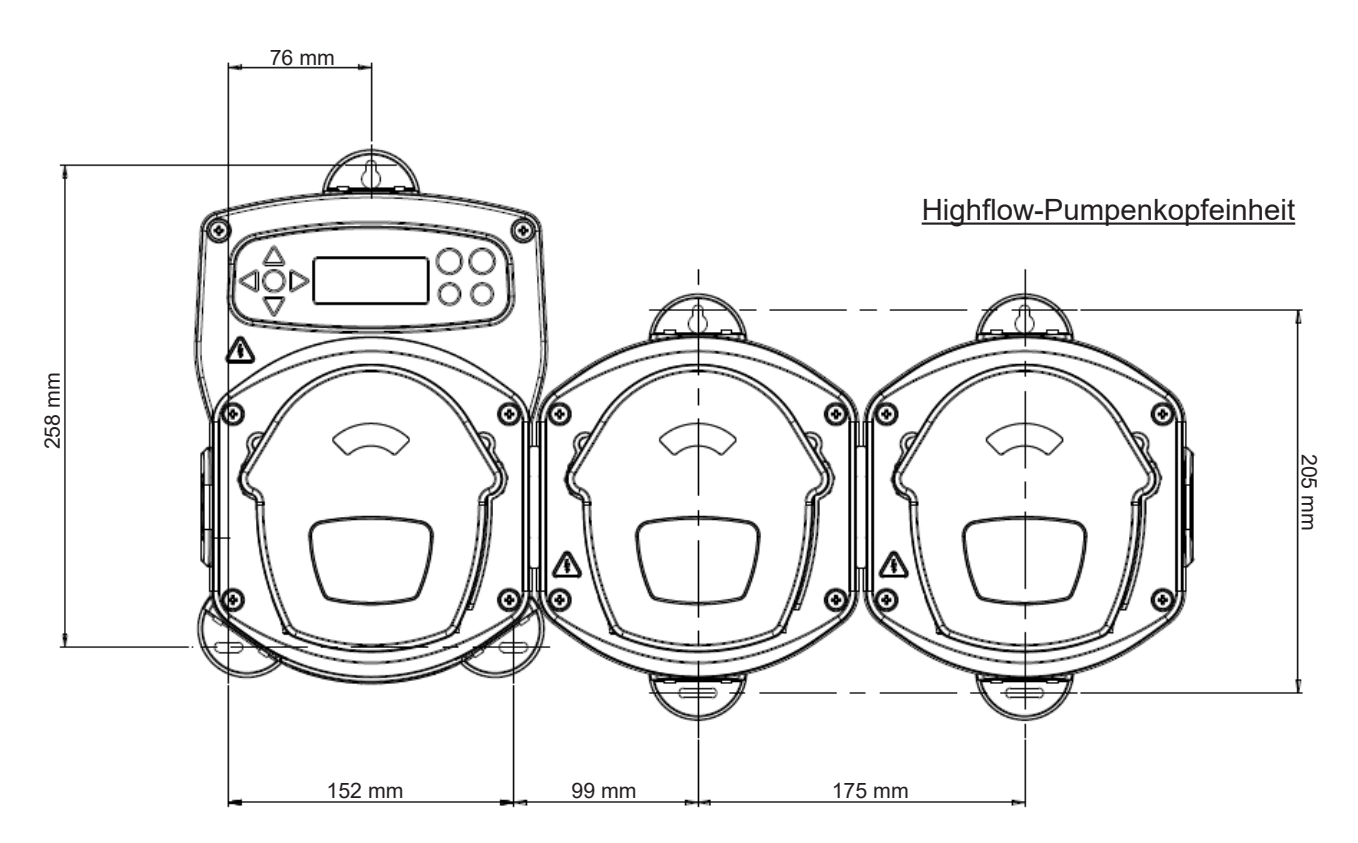

**INSTALLATION** 

# **INSTALLATION**

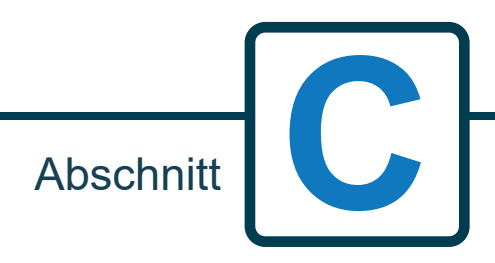

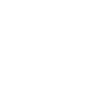

# INSTALLATION – VERDRAHTUNG 1

In den meisten Fällen haben die Schnittstellenkarte oder die Magnetspulen in der Host-Maschine einen gemeinsamen Anschluss (d. h. ihre Minuspole sind alle durch einen gemeinsamen Draht verbunden).

Die Schalter S1 und S2 können auf "Neutralleiter" (obere Position) geschaltet bleiben, und der einzelne Neutralleiter wird zur B-Schiene geführt.

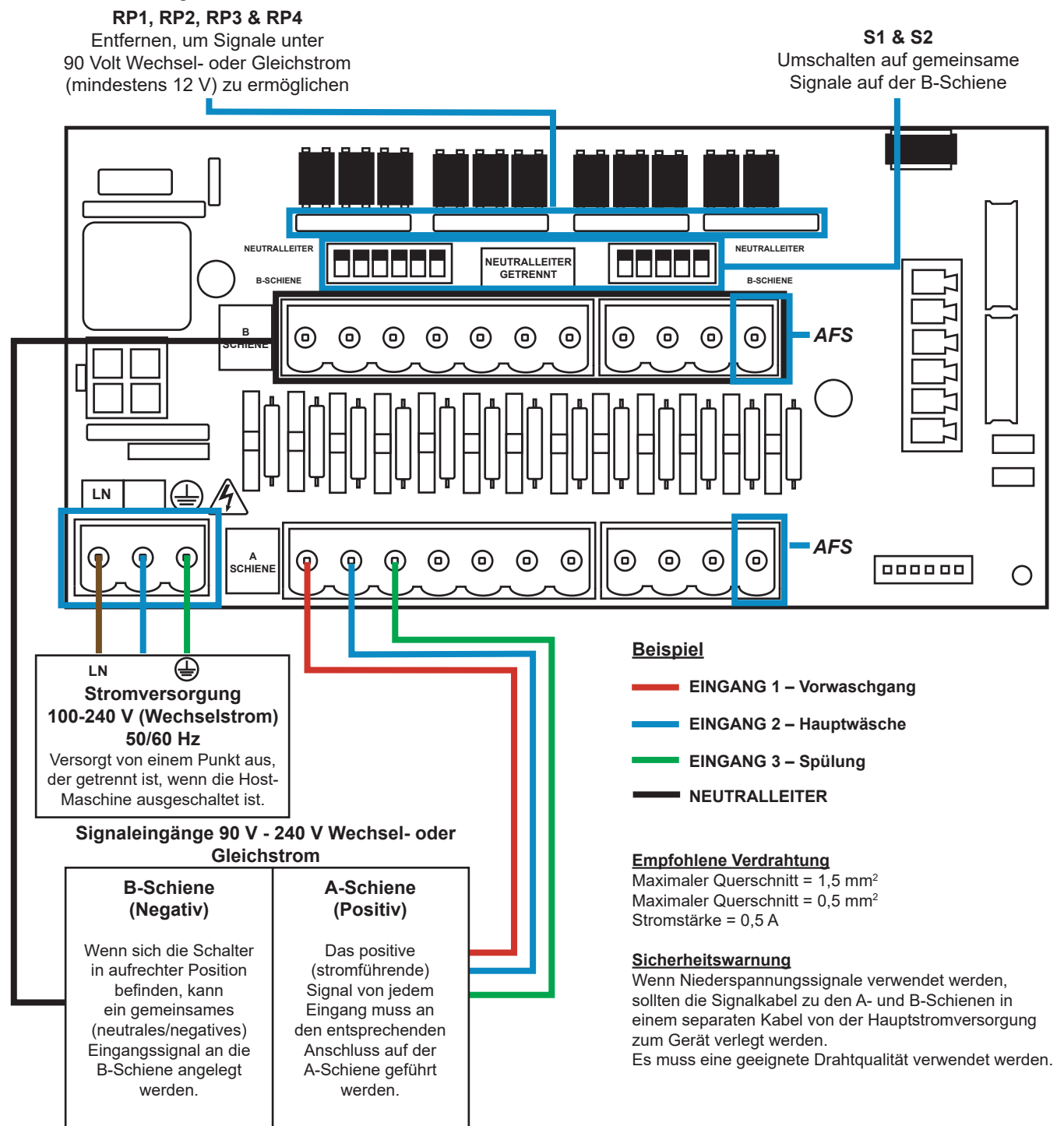

## INSTALLATION – VERDRAHTUNG 2

In einigen Fällen sind die Schnittstellenkarte oder die Magnetventile in der Host-Maschine **nicht** über den Neutralleiter verbunden. **Zum Beispiel:** Bei einigen Miele-Geräten ist die Magnetspule des Enthärters nicht über einen gemeinsamen Draht mit den anderen Magnetspulen verbunden.

Ist dies der Fall, muss das Signal von der gemeinsamen B-Schiene auf der Karte getrennt werden. Dies geschieht durch Umschalten des entsprechenden Schalters (S1 und S2 auf getrennt, d. h. Stellung nach unten). Im Zweifelsfall den entsprechenden Schalter für jede eingehende Signalquelle umschalten. **WIRD DER ENTSPRECHENDE SCHALTER NICHT UMGESCHALTET, FÜHRT DIES ZUM AUSFALL DES GERÄTS.**

### **NICHT VERSUCHEN, DIE SCHALTER ZU BETÄTIGEN, WENN DIE STROMVERSORGUNG EINGESCHALTET IST.**

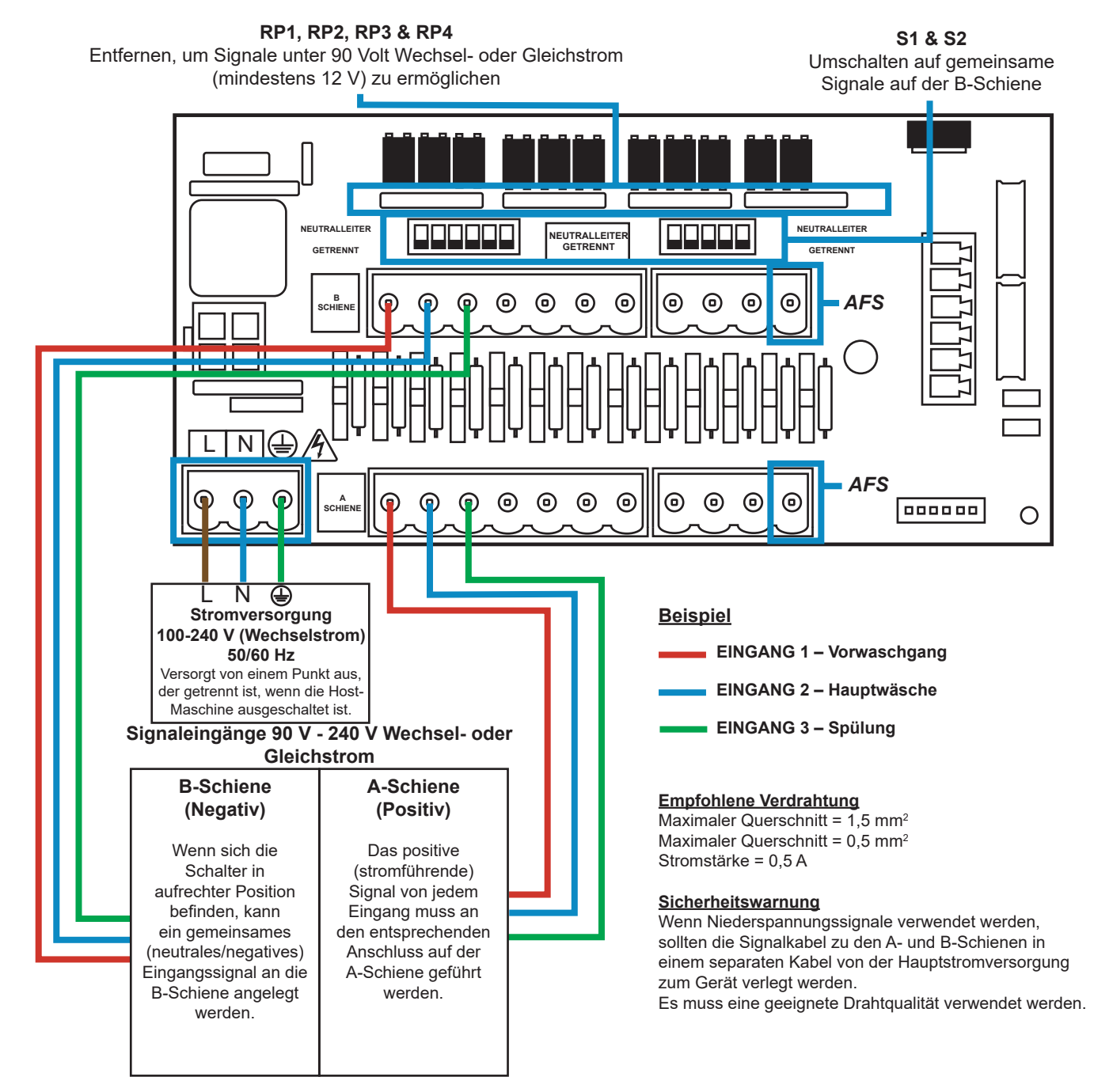

Revision 1.0 08/2022 B1054EN

## FORMEL AUSWÄHLEN – **SICHERHEITSVORKEHRUNGEN**

### **Wichtige Sicherheitshinweise**

Bitte lesen Sie die folgenden Sicherheitshinweise sorgfältig durch, bevor Sie dieses Gerät benutzen.

**Nicht** versuchen, das Modul einzubauen, ohne zuerst die Signal- und Versorgungsquellen von der Host-Einheit zu isolieren.

**Keine** beschädigten oder ausgefransten Kabel verwenden. Dieses Gerät darf **nicht** zerlegt oder verändert werden.

# FORMELAUSWAHL - LAYOUT

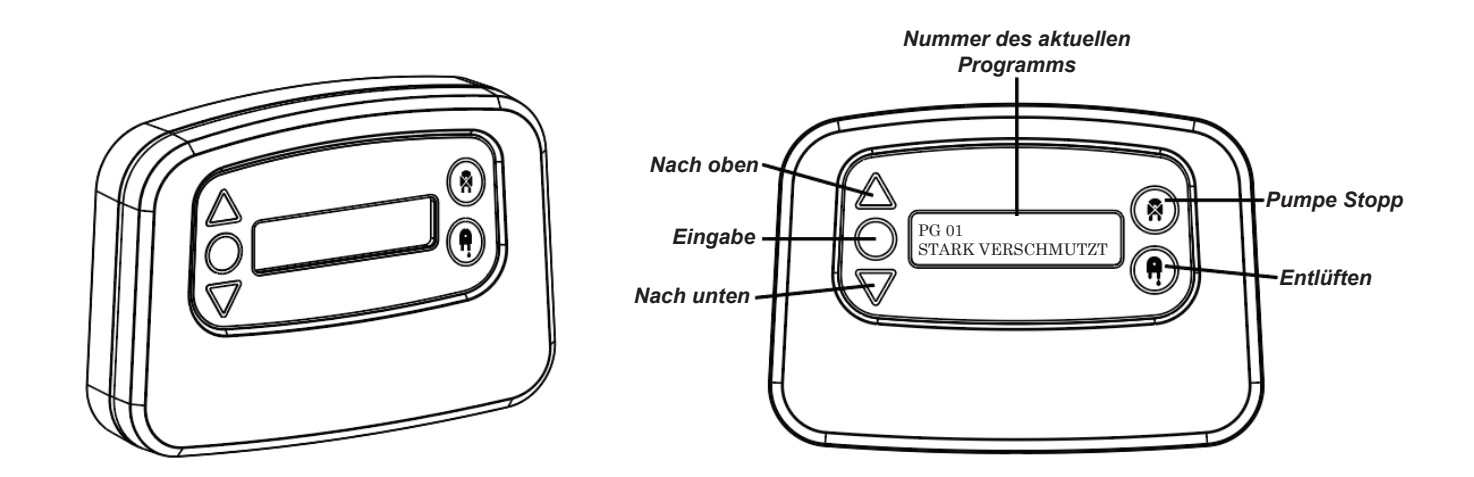

# FORMELAUSWAHL – ANLEITUNG

Das Modul BrightLogic Laundry Formula Select (optional) ermöglicht die Fernauswahl von bis zu 20 verschiedenen Waschprogrammen. Programmnamen können durch Hochladen über das Computerprogramm angezeigt werden.

Das Modul Formula Select kann auch zum Entlüften und Stoppen der Pumpen verwendet werden. **Das gewünschte Programm muss mit denSchaltflächen AUFWÄRTS und ABWÄRTS am Modul ausgewählt und es muss die Eingabeschaltfläche gedrückt werden, bevor der Waschzyklus gestartet wird.**

### *Rücksetzoptionen*

Es gibt vier verfügbare Optionen um die Werkseinstellungen des Formulars auszuwählen: Formel nach Programm 01 zurücksetzen - (Standardeinstellung) Formel nach Program 00 zurücksetzen - (Leeres Programm) Formel nach Programm 02 zurücksetzen- (beliebiges Programm einstellen) Formel auf vorheriges Programm zurücksetzen - (setzt auf das vorherige Programm zurück)

Das Gerät kann manuell zurückgesetzt werden, indem die Aufwärts- und Abwärtsschaltflächen gleichzeitig 1 Sekunde lang gedrückt werden.

### Ohne Modul Formelauswahl

Wenn keine Formelauswahl installiert ist, können die Programme trotzdem am Gerät selbst ausgewählt werden.

Drücken Sie auf dem Standardbildschirm die Schaltfläche **PROGRAMM**, um das richtige Programm umzuschalten.

## FORMELAUSWAHL – INSTALLATION

Befestigen Sie das Modul in einem zugänglichen Bereich mit dem mitgelieferten selbstklebenden Klettverschluss an einer geeigneten Oberfläche.

Vergewissern Sie sich vor dem Einbau, dass die Stromversorgung des Geräts unterbrochen ist.

Öffnen Sie den Deckel des Hauptgehäuses.

Führen Sie das Kabel durch die Verschraubung an der Unterseite des Geräts und führen Sie es in die Nähe der Formelauswahl-Anschlussbuchse auf der Karte (rechts unten).

### **Anmerkung:**

Es sollten abgeschirmte Kabel verwendet werden.

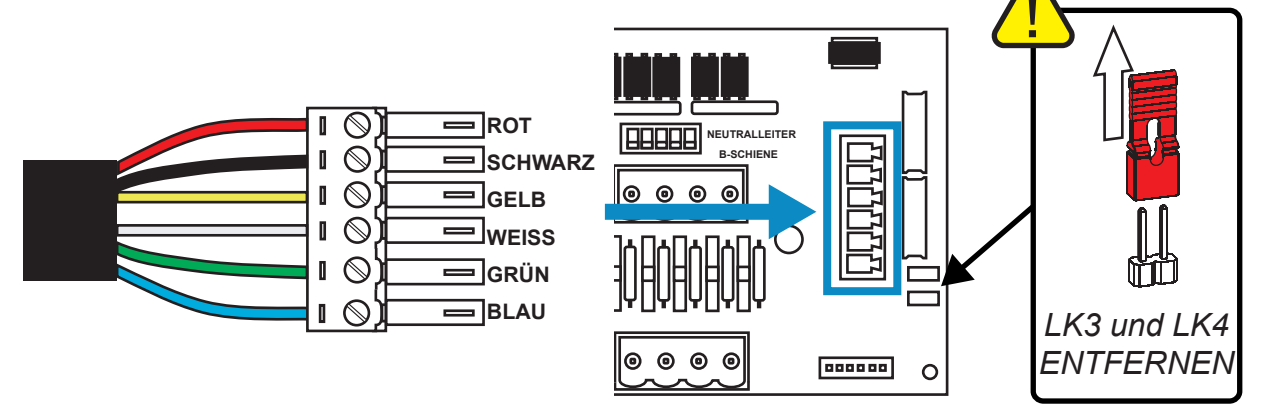

Montieren Sie den grünen Anschluss mit den farbigen Drähten in der oben gezeigten Reihenfolge. Stecken Sie den Stecker in die richtige Buchse und ziehen Sie die Verschraubung fest, um das Kabel zu halten. **Verbindungen LK3 und LK4 ENTFERNEN.**

# **PROGRAMMIERUNG**

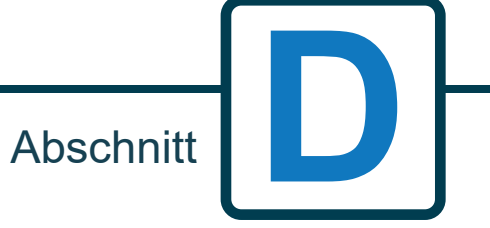

Revision 1.0 08/2022 B1054EN

# PROGRAMMIERUNG – AUF EINEM LAPTOP

Alle Programmierverfahren in dieser Anleitung können vor der Installation mit der Brightlogic-Computersoftware auf einem Computer durchgeführt werden.

Auf diese Weise können Parameterverzeichnisse für gängige Installationen und alle Gerätetypen erstellt und gespeichert werden.

Daten (wie Programmparameter, chemische Namen, Durchflussraten, Laufzeiten und Zykluszeiten) können aus dem Gerät gelesen und zur Erstellung einer Excel-Tabelle verwendet werden, zu der die eigenen Kommentare des Benutzers hinzugefügt werden können.

Diese Tabellenkalkulationen können verwendet werden, um einfache Überwachung, Prüfung und Diagnose des Systems durchzuführen.

Die Brightlogic-Computersoftware steht für alle Brightlogic-Wäschereisysteme zur Verfügung.

Vollständige Anweisungen für den Benutzer der Computersoftware finden Sie in der separaten Anleitungsbroschüre (B988).

Die Computersoftware von Brightlogic kann von unserer Website (www.brightwell.co.uk) heruntergeladen werden.

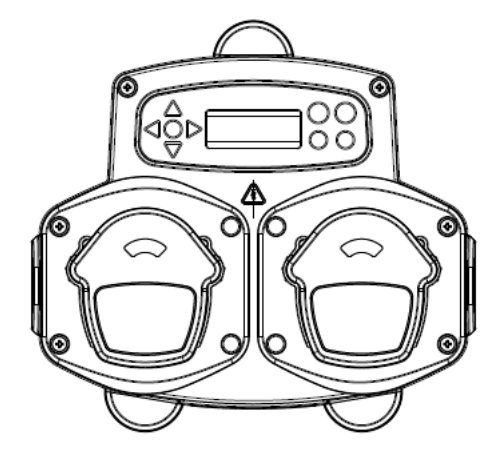

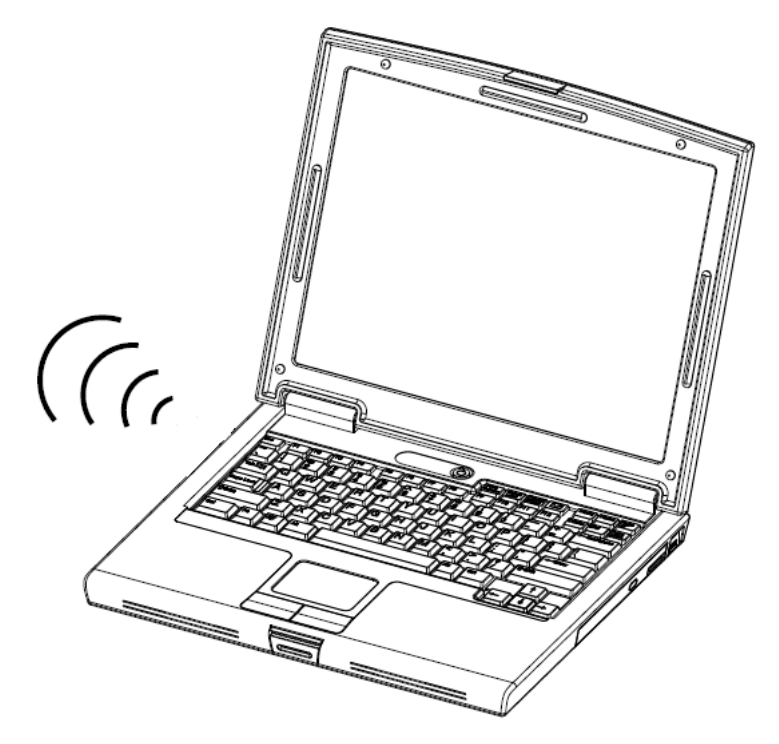

Revision 1.0 08/2022 B1054EN

## PROGRAMMIERUNG - STEUERUNG

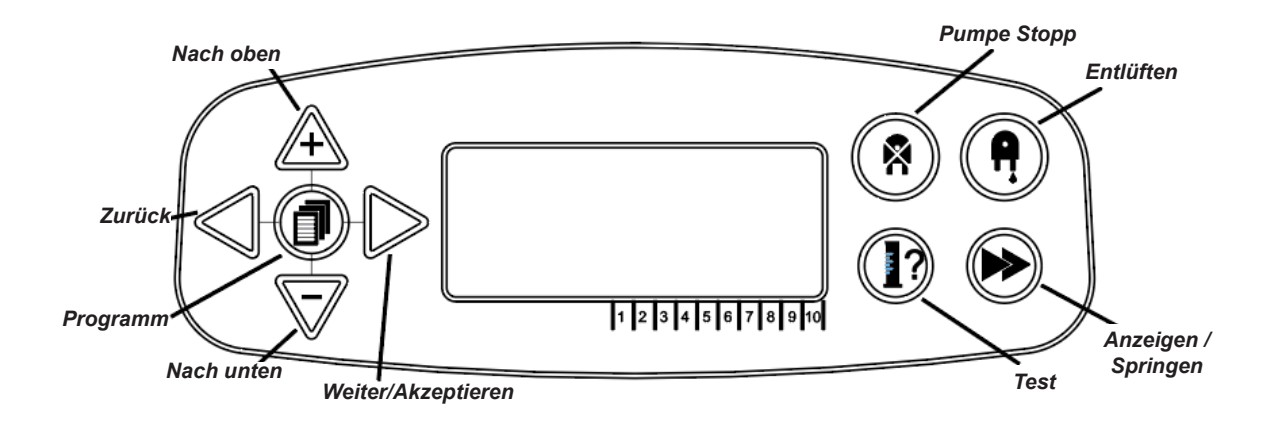

## PROGRAMMIERUNG - SCHLÜSSEL ZU ANWEISUNGEN

In der gesamten Anleitung:

Wenn eine oder mehrere Schaltflächen in **BLAU** angezeigt werden, müssen diese gedrückt werden, um zur nächsten Stufe zu gelangen. (Wenn zwei Schaltflächen angezeigt werden, müssen diese zusammen gedrückt werden)

Wenn Schaltflächen in **GRAU** angezeigt werden, werden sie einzeln verwendet, um das gewünschte Ergebnis zu erzielen. (d. h. entweder/oder)

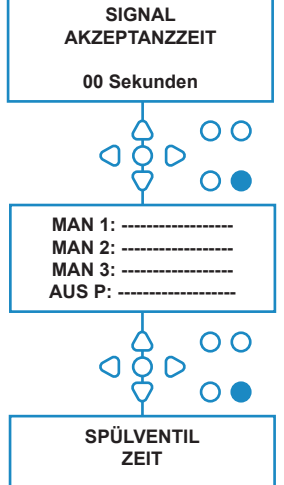

**00 MIN 00 SEK**

In den Anweisungen gibt es mehrere Bildschirme, die **FETT** hervorgehoben sind.

Von jedem Punkt innerhalb des Programms aus kann der Benutzer über die Schaltfläche **SEE/JUMP** (ANZEIGE/ SPRINGEN) zum nächsten **FETTEN** Bildschirm wechseln.

 $Q\overline{Q}C$ 

# SPRACHAUSWAHL

Französisch, Deutsch, Spanisch, Niederländisch, Tschechisch, Polnisch, US-Englisch, Italienisch oder Portugiesisch.

Auf dem Standardbildschirm die Schaltfläche **TEST** gedrückt halten. Dann wird der Zugangscode-Bildschirm angezeigt. Geben Sie den korrekten vierstelligen Zugangscode ein, indem Sie mit den Schaltflächen **AUFWÄRTS** und **ABWÄRTS** eine Zahl auswählen und mit der Schaltfläche **FWD/ACCEPT** (WEITER/ANNAHME) fortfahren (siehe Seite 23).

Die Schaltflächen verwenden **AUFWÄRTS** und **ABWÄRTS**, um durch die Sprachoptionen zu blättern. Die Schaltfläche **FWD/ACCEPT** (WEITER/AKZEPTIEREN) drücken, um das angezeigte auszuwählen

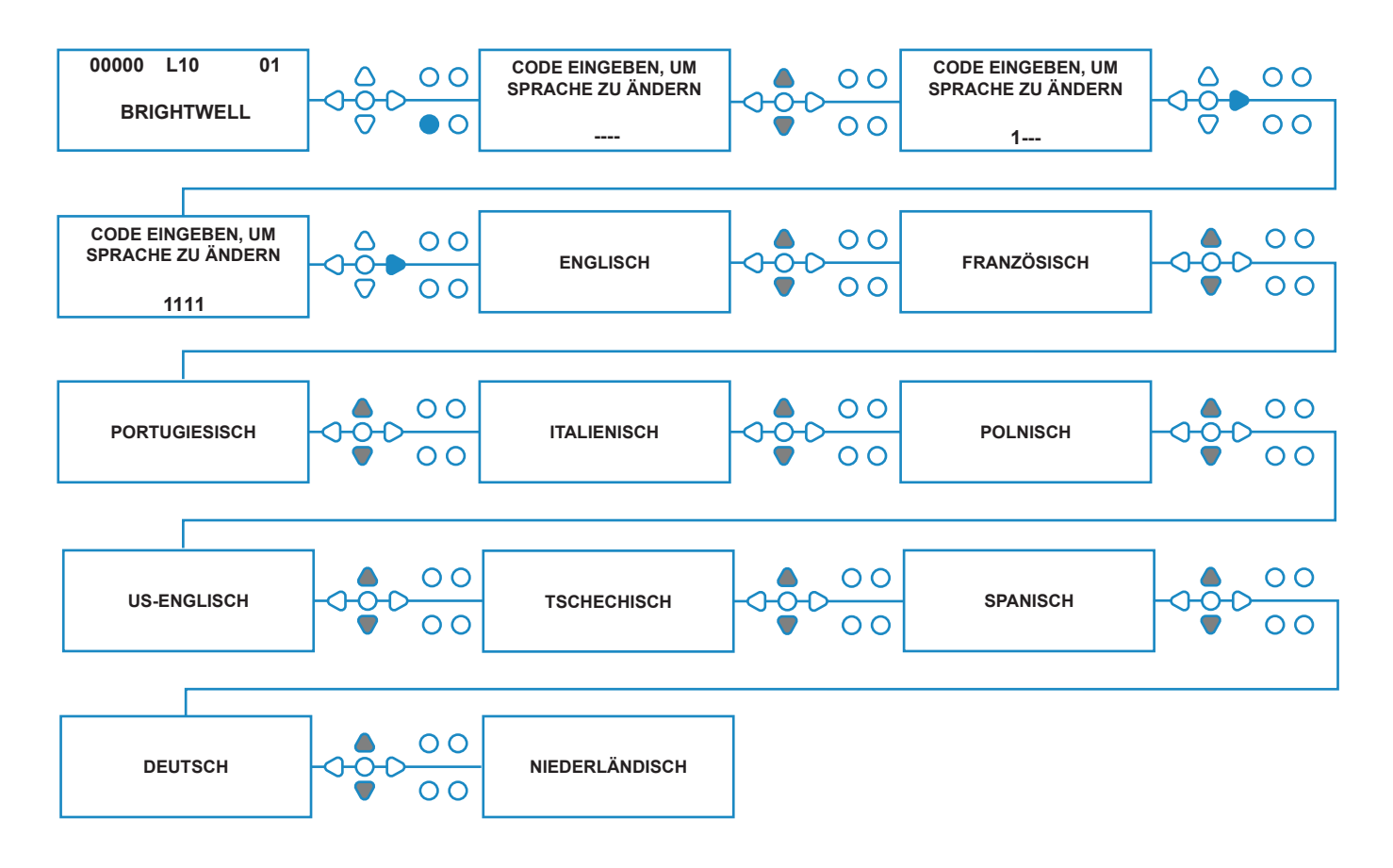

**SIGNALAKZEPTANZ-ZEIT 00 SEK (0 s)**

> $\overline{O}$  $\Omega$

**AUS P: 1234567890**

**MAN 1: MAN 2: MAN 3: ---**

 $\overline{O}$ 

 $\overline{O}$  $\Omega$ 

# EINGABE DER PROGRAMMBETRIEBSART

Auf dem Standardbildschirm die Schaltfläche **FWD/ ACCEPT** (WEITER/AKZEPTIEREN) drücken.

Geben Sie den korrekten vierstelligen Zugangscode ein, indem Sie mit den Schaltflächen **AUFWÄRTS** und **ABWÄRTS** eine Zahl auswählen und mit der Schaltfläche **FWD/ACCEPT** (WEITER/AKZEPTIEREN) fortfahren/bestätigen.

Das Gerät bietet dann die Möglichkeit, Folgendes zu bearbeiten:

**Einstellungen** (siehe unten) **Oder Drahtlos-USB-Einstellungen** (siehe Seite 41) **Oder Zykluszähler** (siehe Seite 37) Oder **Datum– und Zeiteinstellungen**

Drücken Sie **AUFWÄRTS** und **ABWÄRTS** um die gewünschte Option auszuwählen, und **FWD/ACCEPT** (WEITER/AKZEPTIEREN), um Ihre Auswahl zu akzeptieren und zum nächsten Bildschirm zu wechseln.

### **Anmerkung:**

In der **BETRIEBSART PROGRAMMIERUNG** läuft das Gerät nicht und akzeptiert keine Eingangssignale von der Host-Maschine.

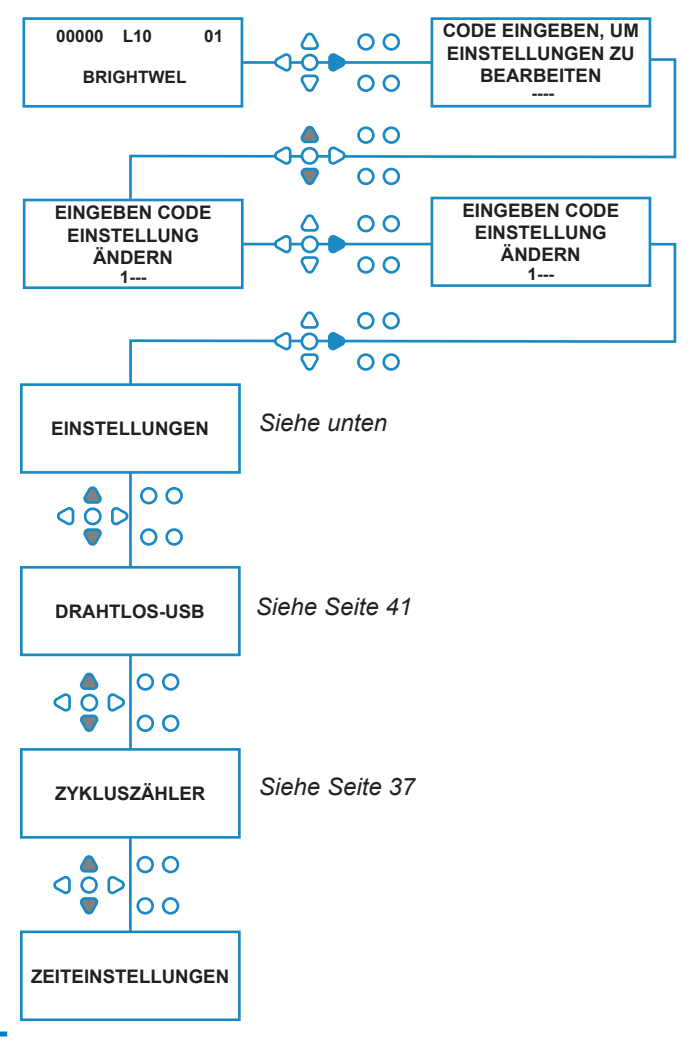

# SIGNALAKZEPTANZZEIT

Auf dem Bildschirm **EINSTELLUNGEN** die Schaltfläche **FWD/ACCEPT** (WEITER/AKZEPTIEREN) drücken, um zum Bildschirm **SIGNAL ACCEPTANCE** (SIGNALAKZEPTANZ) zu gehen.

Normalerweise auf 1 Sekunde eingestellt, ist die Signalakzeptanzzeit die Zeit, die ein Signal an einem Eingang verbleiben muss, bevor dieses bestätigt wird. Einmal eingestellt, gilt diese Zeit für alle Eingänge und alle Programme.

### **Einstellung:**

Stellen Sie die Signalakzptanzzeit (00-99 s) mit den Schaltflächen **AUFWÄRTS** und **ABWÄRTS** ein. Drücken Sie **FWD/ACCEPT** (WEITER/AKZEPTIEREN), um Ihre Wahl zu bestätigen und zum Bildschirm **ASSIGNING MANIFOLD** (VERTEILER ZUWEISEN) zu gehen.

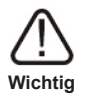

Revision 1.0 08/2022 B1054EN

Alle in dieser Bedienungsanleitung gezeigten Einstellungen dienen nur zur Veranschaulichung bzw. als Beispiel. Die Einstellungen, die Sie verwenden, müssen aus Ihren eigenen Kenntnissen und Erfahrungen, kombiniert mit Experimenten und den Anforderungen der Installation, abgeleitet werden.

**EINSTELLUNGEN**

 $\overline{O}$ 

 $\overline{O}$ 

**SIGNALAKZEPTANZ-ZEIT 00 SEK (0 s)**

 $\circ$ 

# VERTEILER ZUWEISEN

Sobald die SIGNAL ACCEPTANCE TIME (SIGNALAKZEPTANZZEIT) eingestellt wurde, drücken Sie die Schaltfläche **FWD/ACCEPT** (WEITER/ AKZEPTIEREN), um zum Bildschirm ASSIGNING MANIFOLD (VERTEILER ZUWEISEN) zu gehen.

Die BrightLogic-Software ermöglicht dem Benutzer maximal drei Verteiler (Spülventile). Indem jede Pumpe einem bestimmten Verteiler zugeordnet wird, öffnet sich das Spülventil dieses Verteilers, wenn die Pumpe läuft.

Verwenden Sie die Schaltflächen **AUFWÄRTS** und **ABWÄRTS**, um den Cursor auf die Leitung zu gewünschten Verteilers zu setzen. Drücken Sie **FWD/ ACCEPT** (WEITER/AKZEPTIEREN), um zu bestätigen und zur nächsten Pumpe zu gehen.

Sobald alle Pumpen den richtigen Verteilern zugewiesen wurden (oder AUS), drücken Sie die **FWD/ACCEPT** (WEITER/AKZEPTIEREN), um zum Bildschirm **FLUSH VALVE TIME** (SPÜLVENTILZEIT) zu gehen.

#### **Anmerkung:**

Wenn alle Pumpen auf AUS gestellt sind, wechselt die Anzeige zum Bildschirm "PUMP SPEED" (PUMPENDREHZAHL).

# SPÜLVENTIL-BETRIEBSART

Das Spülventil hat zwei Betriebsarten:

#### **WÄHREND & NACHHER:**

Das Spülventil öffnet 1 Sekunde, bevor die Pumpe zu laufen beginnt. Das Ventil bleibt geöffnet, während die Pumpe läuft. Nach dem Stoppen der Pumpe bleibt das Spülventil für die Dauer der programmierten Zeit geöffnet (siehe Seite 25).

#### **NUR NACHHER:**

Das Spülventil öffnet erst, wenn die Pumpe gestoppt ist. Das Spülventil bleibt dann für die Dauer der programmierten Zeit geöffnet (siehe Seite 25).

#### **Einstellung:**

Drücken Sie auf dem Bildschirm **FLUSH VALVE TIME** (SPÜLVENTILZEIT) die Schaltfläche **PRIME** (ENTLÜFTEN), um auf den Bildschirm **FLUSH VALVE MODE** (SPÜLVENTIL-BETRIEBSART) zuzugreifen.

Verwenden Sie die Schaltflächen **AUFWÄRTS** und **ABWÄRTS**, um zwischen den beiden Optionen umzuschalten. Sobald die gewünschte Option angezeigt wird, drücken Sie **FWD/ACCEPT** (WEITER/ AKZEPTIEREN), um Ihre Auswahl zu bestätigen und zum Bildschirm **FLUSH VALVE TIME** (SPÜLVENTILZEIT) zurückzugehen.

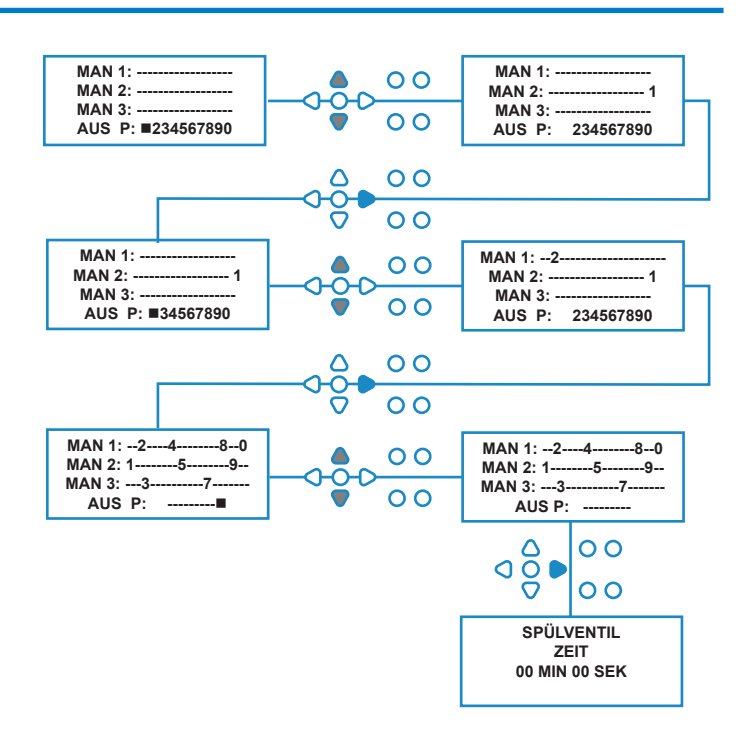

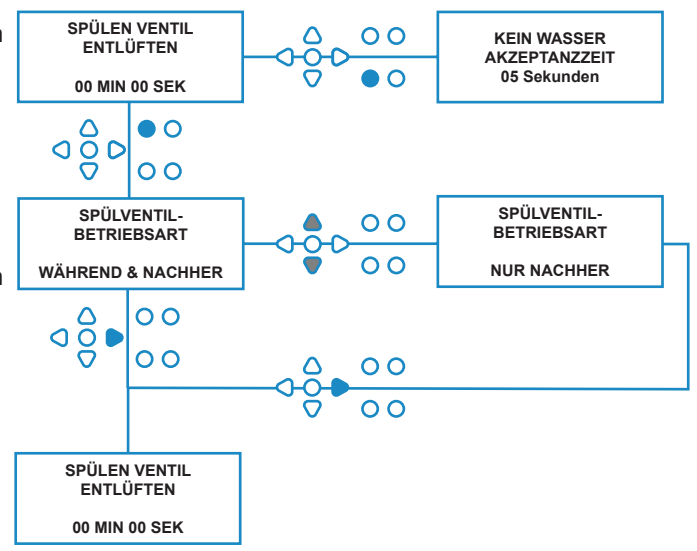

Revision 1.0 08/2022 B1054EN

# SPÜLVENTIL-SICHERHEITSSTOPP – OPTIONAL

Es gibt zwei mögliche Sicherheitsstoppschalter für das Verteilersystem. Da sie unterschiedlich funktionieren, haben sie unterschiedliche Einstellungen innerhalb der Programmierung.

Es ist sehr wichtig, dass Sie sicherstellen, dass die richtige Option ausgewählt ist!

Die Geräteanschlüsse für den Sicherheitsstoppeingang befinden sich auf der Hauptkarte und werden durch Entfernen der Brücke LK5-LK7 aktiviert (siehe Seite 10).

#### **Einstellung:**

Drücken Sie auf dem Bildschirm **FLUSH VALVE TIME TIME** (SPÜLVENTILZEIT) die Schaltfläche **PUMP STOP** (PUMPENSTOPP), um auf den Bildschirm **SAFETY STOP MODE** (SICHERHEITSSTOPP-BETRIEBSART) zuzugreifen.

Verwenden Sie die Schaltflächen **AUFWÄRTS** und **ABWÄRTS**, um zwischen den beiden Optionen umzuschalten. Sobald die gewünschte Option angezeigt wird, drücken Sie **FWD/ACCEPT** (WEITER/ AKZEPTIEREN), um Ihre Auswahl zu bestätigen und zum Bildschirm **FLUSH VALVE TIME** (SPÜLVENTILZEIT) zurückzugehen.

### **FLUSSSCHALTER:**

Wenn im Verteilersystem kein Wasser vorhanden ist und das Spülventil ein geschaltet ist, Dann zeigt der Bildschirm **NO WATER PRESENT** (KEIN WASSER VORHANDEN) und der Summerausgang ertönt (falls angeschlossen). Sobald der Schalter aktiviert wurde, funktioniert die Brightlogic-Einheit nicht mehr, bis die Wasserversorgung wiederhergestellt ist und die Schaltfläche **PROGRAM** (PROGRAMM) 1 Sekunde lang gedrückt wurde.

#### **DRUCKSCHALTER:**

Wenn im Verteilersystem kein Wasser vorhanden ist, zeigt der Bildschirm **NO WATER PRESENT** (KEIN WASSER VORHANDEN) an und der Summerausgang ertönt (falls angeschlossen). Sobald der Schalter aktiviert wurde, funktioniert die Brightlogic-Einheit nicht mehr, bis die Wasserversorgung wiederhergestellt wurde.

#### *Der Schalter wird unabhängig von der Position des Elektromagneten aktiviert.*

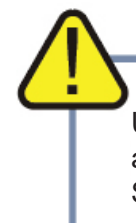

Um Probleme wie Luftblasen oder andere an die Wasserversorgung angeschlossene Geräte zu überwinden, beachten beide Schalter eine Signalakzeptanzzeit von 1 Sekunde.

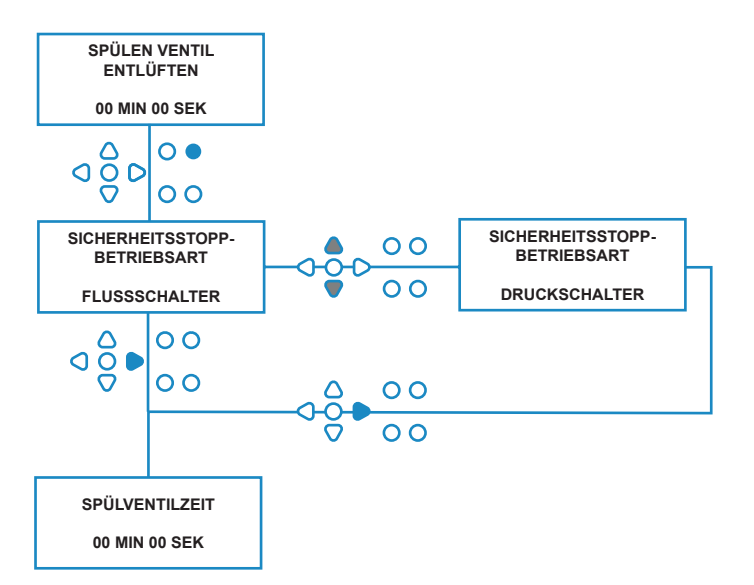

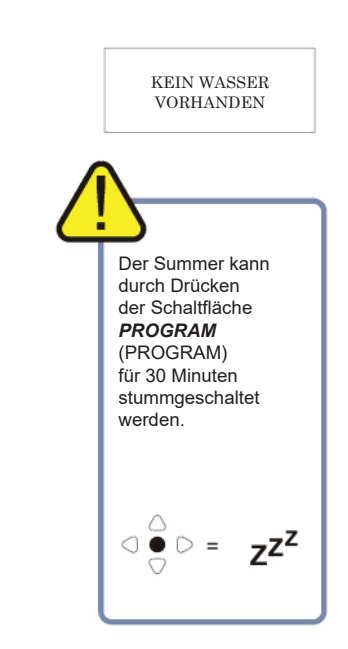

# **SPÜLVENTILZEIT**

Die Spülventilzeit, ist die Zeit, die das Spülventil öffnet, nachdem die zugeordnete Pumpe gelaufen ist.

Stellen Sie die Spülventilzeit (00-99 Min.) mit den Schaltflächen **AUFWÄRTS** und **ABWÄRTS** ein. Drücken Sie **FWD/ACCEPT** (WEITER/AKZEPTIEREN), um die angezeigte Zeit auszuwählen und gehen Sie zum Bildschirm **PUMP SPEED** (PUMPENDREHZAHL).

#### **Anmerkung:**

Einmal eingestellt, gilt diese Zeit für ALLE Spülventile.

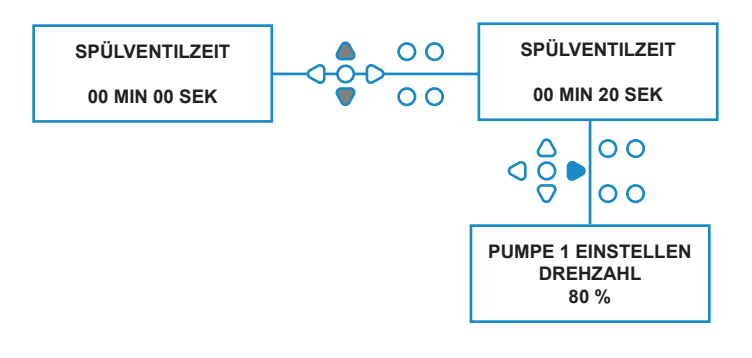

## PUMPENDREHZAHL

Drücken Sie auf dem Bildschirm **FLUSH VALVE TIME** (SPÜLVENTILZEIT) (oder dem Bildschirm **VERTEILER ZUWEISEN**, falls Spülventile nicht erforderlich sind), drücken Sie die Schaltflächen **FWD/ACCEPT** (WEITER/ AKZEPTIEREN), um zum Bildschirm **PUMP SPEED/ FLOWRATE** (PUMPENDREHZAHL/FLUSSRATE) zu gehen.

Die Brightlogic-Software ermöglicht es dem Benutzer, jede Pumpe mit einer Durchflussrate (siehe Seite 26) und/oder Pumpendrehzahl zu programmieren.

#### **PUMPENDREHZAHL:**

Der Benutzer kann die Drehzahl jeder einzelnen Pumpe einstellen (30 % - 100 % der vollen Drehzahl, in 5 %-Schritten).

Dies kann verwendet werden, um die Belastung der Pumpen zu reduzieren, wenn sie für dickflüssigere Produkte eingesetzt werden.

#### **Einstellung:**

Verwenden Sie die Schaltflächen **AUFWÄRTS** und **ABWÄRTS**, um die gewünschte Drehzahl der ausgewählten Pumpe auszuwählen. Drücken Sie die Schaltfläche **FWD/ACCEPT** (WEITER/ AKZEPTIEREN), um Ihre Auswahl zu bestätigen und zur nächsten Pumpe zu gehen.

Sobald alle Pumpendrehzahlen/Durchflussraten eingestellt wurden, drücken Sie die Schaltfläche **FWD/ACCEPT** (WEITER/AKZEPTIEREN), um zum Bildschirm **PROGRAM SETTINGS** (PROGRAMMEINSTELLUNGEN) zu gehen.

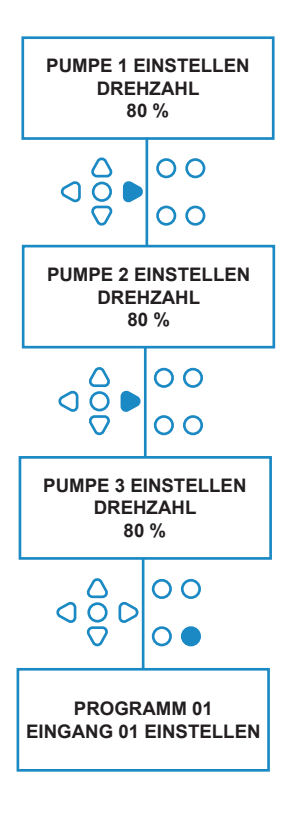

## **DURCHFLUSSMENGE**

Drücken Sie auf dem Bildschirm **FLUSH VALVE TIME** (SPÜLVENTILZEIT) (oder dem Bildschirm **ASSIGNING MANIFOLD** (VERTEILER ZUWEISEN), falls Spülventile nicht erforderlich sind), die Schaltflächen **FWD/ ACCEPT** (WEITER/AKZEPTIEREN), um zum Bildschirm **PUMP SPEED/FLOWRATE** (PUMPENDREHZAHL/ FLUSSRATE) zu gehen.

Die Brightlogic-Software ermöglicht es dem Benutzer, jede Pumpe mit einer Durchflussrate und/oder Pumpendrehzahl zu programmieren (siehe Seite 25 & 26).

### **FÖRDERLEISTUNG:**

Dies ist nützlich, da es dem Benutzer ermöglicht, das Gerät mit einer bestimmten Dosierung anstelle einer Laufzeit zu programmieren. Im Gegenzug kann das Gerät genaue Informationen über das vom Gerät abgegebene Produktvolumen sowie die durchgeführten Zyklen liefern.

Wenn eine Durchflussrate eingestellt wird, wird die Pumpendrehzahl normalerweise auf der Standardeinstellung (80 %) belassen, es sei denn, die Pumpe wird mit einem dickflüssigen Produkt verwendet. In diesem Fall kann die Pumpendrehzahl reduziert werden, um die Pumpe zu entlasten.

Einstellung: Drücken Sie im Bildschirm **PUMP SPEED** (PUMPENDREHZAHL) die Schaltfläche **TEST**. Dadurch läuft die Pumpe 1 Minute lang. Während dieser Zeit kann die Förderleistung der Pumpe (abgegebenes Volumen in 1 min) gemessen werden.

Drücken Sie die Schaltfläche PRIME (ENTLÜFTEN), um den Bildschirm **SET FLOWRATE** (FÖRDERLEISTUNG EINSTELLEN) anzuzeigen.

Verwenden Sie die Schaltflächen **UP, DOWN** (AUSWÄRTS, ABWÄRTS) und **FWD/ACCEPT** (WEITER/AKZEPTIEREN) um die gerade gemessene Förderleistung und das Datum einzugeben. Drücken Sie die Schaltfläche **FWD/ACCEPT** (WEITER/ AKZEPTIEREN), um zu bestätigen und zur nächsten Pumpe zu gehen.

Sobald alle Pumpendrehzahlen/Durchflussraten eingestellt wurden, drücken Sie die Schaltfläche **FWD/ ACCEPT** (WEITER/AKZEPTIEREN), um zum Bildschirm **PROGRAM SETTINGS** (PROGRAMMEINSTELLUNGEN) zu gehen.

#### **Anmerkung:**

*Wenn die Förderleistung zu einem späteren Zeitpunkt neu kalibriert wird, berechnet und passt das Gerät die Pumpenlaufzeit automatisch neu an, sodass über alle 20 Programme hinweg die richtige Dosierung abgegeben* 

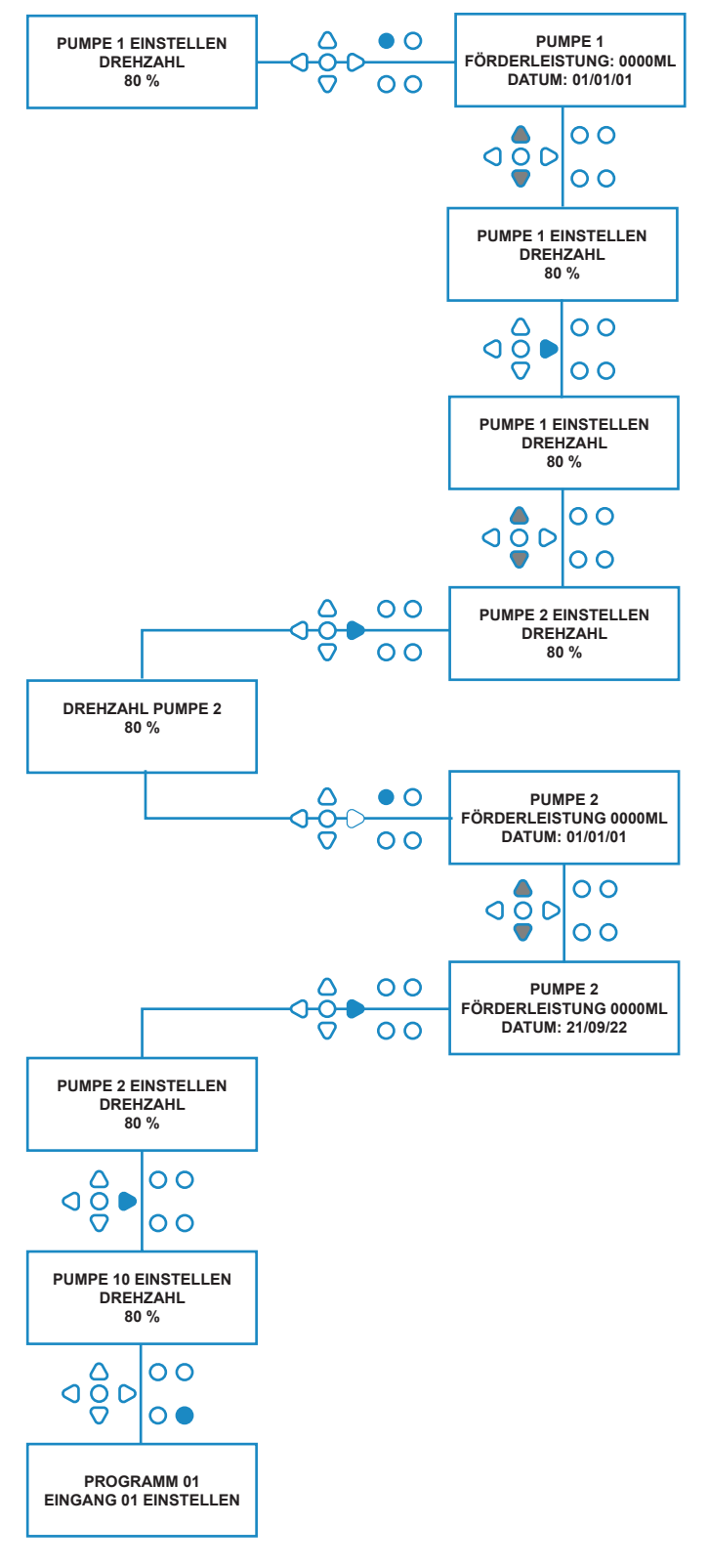

# AUSWAHL DES EINGANGS

Drücken Sie auf dem Bildschirm **PUMP SPEED/FLOWRATE** (PUMPENDREHZAHL/ FÖRDERLEISTUNG) die Schaltfläche **FWD/ACCEPT** (WEITER/AKZEPTIEREN), um zum Bildschirm **INPUT SELECTION** (EINGANGSAUSWAHL) zu gehen.

Auf diesem Bildschirm kann der Benutzer auswählen, welche Eingänge er welcher Pumpe zuweisen möchte.

BrightLogic-Einheiten haben maximal 10 Eingänge.

Die Eingänge befinden sich auf den A- & B-Schienen der Karte. Jeder Eingang kann einer einzelnen Pumpe, mehreren Pumpen oder allen Pumpen zugeordnet werden.

#### **Beispiel:**

Wenn das Gerät mit Signalen von der Host-Maschine zu den Eingängen 01-04 auf der Leistungskarte installiert wurde, müssen Sie die Pumpen den Eingängen 01-04 zuweisen.

#### **Einstellung:**

Wählen Sie mit den Schaltflächen **UP** (AUFWÄRTS) und **DOWN** (ABWÄRTS) den ersten Eingang aus, an dem ein Signal angeschlossen ist. Drücken Sie die Schaltfläche **FWD/ACCEPT** (WEITER/AKZEPTIEREN), um zum Bildschirm **PULSE COUNT** (IMPULSZÄHLER) für den ausgewählten Eingang zu gelangen.

#### **Beispiel:**

In diesem Beispiel möchten wir das Gerät so programmieren, dass Pumpe 4 30 Sekunden lang läuft, wenn ein Signal an Eingang 2 empfangen wird.

#### **Alternativ:**

Bei Bedarf kann der Bildschirm **INPUT SELECTION** (EINGANGSAUSWAHL) auch verwendet werden, um auf die Pumpeneinstellungen für zusätzliche Programme (Formeln) zuzugreifen. BrightLogic-Einheiten können maximal 20 Programme haben (siehe Seite 27).

Verwenden Sie die Schaltfläche **PROGRAM** (PROGRAMM), um die Programmnummer oben auf dem Bildschirm zu erhöhen. Anschließend können die Einstellungen dieses Programms festgelegt werden.

\*Für Stufenbetriebsart – Es gibt 3 Stufenauslöser pro Pumpe und Eingang

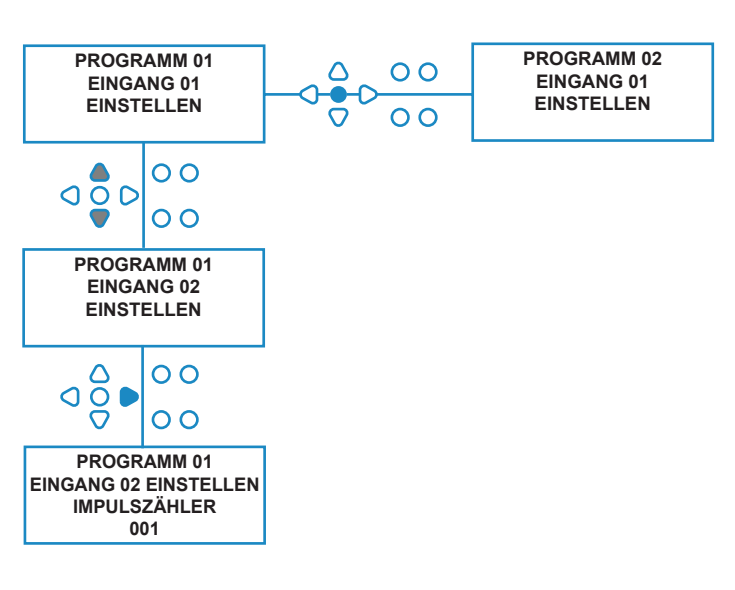

## IMPULSZÄHLER

Drücken Sie auf dem Bildschirm **INPUT SELECTION** (EINGANGSAUSWAHL) die Schaltfläche **FWD/ ACCEPT** (WEITER/AKZEPTIEREN), um zum Bildschirm **PULS COUNT** (IMPULSZÄHLER) zu gehen.

Die Einstellung **PULSE COUNT** (IMPULSZÄHLER) ermöglicht dem Benutzer, die Anzahl der Signalimpulse auszuwählen, die für den angezeigten Eingang erforderlich sind, bevor die Pumpe läuft.

Dies ist nützlich, wenn (zum Beispiel) ein Elektromagnet während eines Zyklus mehr als ein Signal gibt. Wenn das Gerät in diesem Fall bei jedem Eingangssignal laufen würde, würde es während des Waschzyklus mehrmals laufen.

Das Gerät kann daher so eingestellt werden, dass es auf das erste der Signale, das vierte oder eine beliebige Zahl bis zu 99 läuft, um diese Mehrfachauslösung zu vermeiden.

#### **Notiz:**

*In den meisten Fällen wird die Impulszahl auf 01 eingestellt.*

Das Gerät kann auch so eingestellt werden, dass es bei ALLEN Impulsen läuft. Bei Einstellung auf ALLE läuft die Pumpe bei jedem Signal am angezeigten Eingang.

Um die während eines Waschgangs von jedem Eingang empfangenen Impulse zu überprüfen, bietet die BrightLogic-Einheit eine Impulstestfunktion (siehe Seite 43). Dies muss jedoch verwendet werden, bevor eine der Pumpen "aktiviert" wurde, wobei alle Impulszähler auf "ALLE" (Standard) gesetzt wurden.

#### **Beispiel:**

Wenn die Impulszahl auf 01 eingestellt ist, läuft die Pumpe, wenn das erste Signal empfangen wird. Alle weiteren Signale am angezeigten Eingang werden ignoriert, bis das Gerät zurückgesetzt wurde (siehe Seite 31).

#### **Einstellung:**

Wählen Sie mit den Schaltflächen **UP** (AUFWÄRTS) und **DOWN** (ABWÄRTS) die gewünschte Impulszahl für den angezeigten Eingang aus. Drücken Sie die Schaltfläche **FWD/ACCEPT** (WEITER/AKZEPTIEREN), um die Auswahl zu bestätigen und zum ersten der Bildschirme **PUMP SETUP** (PUMPENEINSTELLUNG) zu wechseln.

#### **Vorsicht:**

Wenn die Impulszahl einer Pumpe auf alle eingestellt ist, kann es bei einigen Waschmaschinen zu Mehrfachauslösungen kommen.

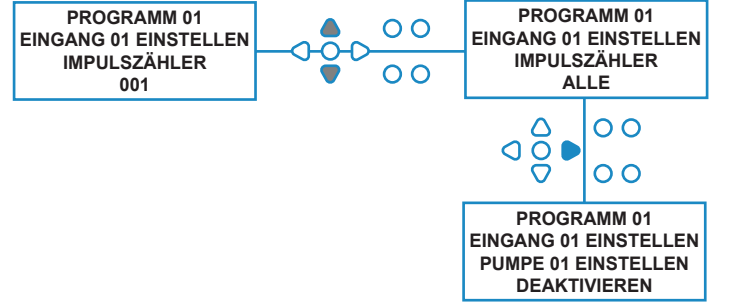

## PUMPENAKTIVIERUNG

Standardmäßig werden zunächst alle Pumpen an allen Eingängen auf "**DISABLE**" (DEAKTIVIEREN) gesetzt.

Verwenden Sie die Schaltflächen **FWD/ACCEPT** (WEITER/AKZEPTIEREN) und **BACK** (ZURÜCK), um die Pumpe auszuwählen, die Sie starten möchten, wenn am ausgewählten Eingang ein Signal empfangen wird.

Verwenden Sie die Schaltflächen **AUFWÄRTS** und **ABWÄRTS**, um den Zustand der ausgewählten Pumpe von "DISABLE" (DEAKTIVIEREN) nach "ENABLE" (AKTIVIEREN) zu ändern.

Drücken Sie die Schaltfläche **FWD/ACCEPT** (WEITER/AKZEPTIEREN), um Ihre Auswahl zu bestätigen und zum Bildschirm **PUMP DELAY TIME** (PUMPENVERZÖGERUNGSZEIT) für die Pumpe, die Sie gerade aktiviert haben.

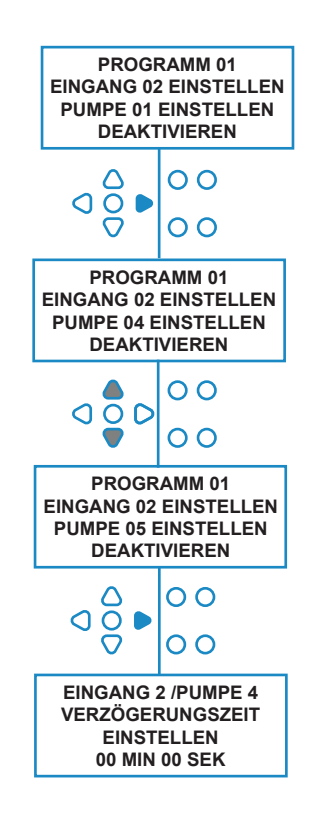

## PUMPENVERZÖGERUNGSZEIT

Mit der BrightLogic-Software kann der Benutzer eine Zeitverzögerung zwischen dem Empfang eines Signals von der Host-Maschine durch das Gerät und dem Betrieb der entsprechenden Pumpe programmieren.

Dies würde verwendet, um die Wahrscheinlichkeit zu verringern, dass reine Produkte (wie Hypochlorit-Bleichmittel) über trockene Kleidung gelangen, da dies zu Beschädigung der Kleidung führen kann.

#### **Einstellung:**

Verwenden Sie die Schaltflächen **AUFWÄRTS** und **ABWÄRTS**, um die Zeitverzögerung zu ändern. Drücken Sie die Schaltfläche **FWD/ACCEPT** (WEITER/ AKZEPTIEREN), um Ihre Auswahl zu bestätigen und zum Bildschirm **RUN TIME/DOSAGE** (LAUFZEIT/ DOSIERUNG) zu gehen.

#### **Notiz:**

Wenn für die ausgewählte Pumpe eine Förderleistung eingestellt wurde, ist der nächste Bildschirm der Bildschirm **DOSAGE** (DOSIERUNG, siehe Seite 30). Wenn keine Förderleistung eingestellt wurde, ist der nächste Bildschirm der Bildschirm BETRIEBSZEIT (siehe Seite 30).

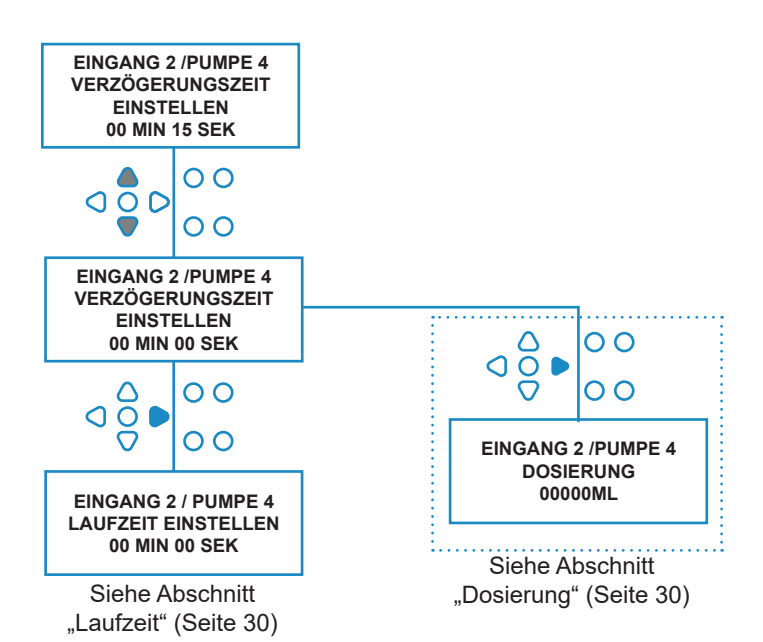

## DOSIERUNG

Wenn für die Pumpe eine Förderleistung eingestellt wurde, fordert das Gerät automatisch zur Auswahl einer Dosierung auf.

Die Dosierung ist das Produktvolumen (in ml oder fl/oz), das Sie während eines einzelnen Zyklus in die Host-Maschine abgeben möchten.

#### **Einstellung:**

Drücken Sie die Schaltfläche **FWD/ACCEPT** (WEITER/AKZEPTIEREN), um die gewünschte Dosierung (ml oder fl/oz) auszuwählen. Verwenden Sie die Schaltflächen **FWD/ACCEPT**, um Ihre Auswahl zu bestätigen und gehen Sie zu **PUMP ENABLE** (PUMPE AKTIVIEREN) zur nächsten Pumpe (siehe Seite 29).

Sobald alle Pumpen eingestellt für die ausgwählten Eingänge eingestellt wurden, drücken Sie die Schaltfläche **SEE/JUMP** (ANZEIGEN/ SPRINGEN), um zum nächsten Eingang zu gehen (siehe Seite 27).

Sobald alle Eingänge programmiert wurden, drücken Sie die Schaltfläche **SEE/JUMP** (ANZEIGEN/SPRINGEN) erneut, um zum Bildschirm **RESET OPTIONS** (OPTIONEN ZURÜCKSETZEN) zu gehen.

#### **Notiz:**

Die Einheiten werden in fl/oz angegeben, wenn die Sprache US-Englisch ausgewählt ist.

# **AUF7FIT**

Wenn keine Förderleistung eingestellt wurde, muss für das Gerät eine Laufzeit ausgewählt werden.

Die Laufzeit ist die Zeit, die die ausgewählte Pumpe laufen muss, um die Produktmenge für einen einzelnen Zyklus abzugeben.

#### **Einstellung:**

Verwenden Sie die Schaltflächen **AUFWÄRTS** und **ABWÄRTS**, um die Laufzeit der ausgewählten Pumpe zu ändern. Drücken Sie die Schaltfläche **FWD/ACCEPT** (WEITER/AKZEPTIEREN), um die gewünschte Auswahl zu bestätigen und gehen Sie zu **PUMP ENABLE** (PUMPE AKTIVIEREN) zur nächsten Pumpe (siehe Seite 29).

Sobald alle Pumpen eingestellt für die ausgwählten Eingänge eingestellt wurden, drücken Sie die Schaltfläche **SEE/JUMP** (ANZEIGEN/SPRINGEN), um zum nächsten Eingang zu gehen (siehe Seite 27).

Sobald alle Eingänge programmiert wurden, drücken Sie die Schaltfläche **SEE/JUMP** (ANZEIGEN/SPRINGEN) erneut, um zum Bildschirm **RESET OPTIONS** (OPTIONEN ZURÜCKSETZEN) zu gehen.

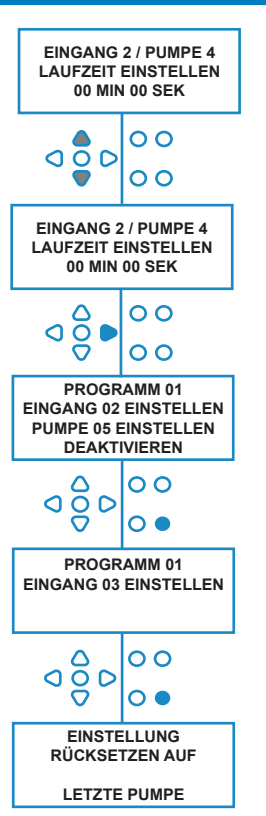

### **Alternativ**:

**EINGANG 2 / PUMPE 4 DOSIERUNG 00000ML**

O O

 $\overline{O}$  $\overline{O}$ 

 $\overline{\mathsf{O}}$ 

 $\overline{O}$ 

 $\overline{\mathbf{o}}$ 

 $\overline{O}$   $\overline{O}$  $\overline{O}$   $\bullet$ 

**EINGANG 2 / PUMPE 4 DOSIERUNG 00100ML**

 $\overline{O}$ C  $\overline{\Omega}$ 

 $\Omega$  $\overline{O}$ 

⌒ ၀ဝွိင

**PROGRAMM 01 EINGANG 02 EINSTELLEN PUMPE 05 EINSTELLEN DEAKTIVIEREN**

**PROGRAMM 01 EINGANG 03 EINSTELLEN**

> **EINSTELLUNG RÜCKSETZEN AUF LETZTE PUMPE**

> > Drücken Sie die Schaltfläche **TEST** und die Pumpe läuft.

Sobald die erforderliche Produktmenge abgegeben wurde, halten Sie die Schaltfläche **TEST** 2 Sekunden lang gedrückt.

Das Gerät zeichnet automatisch die benötigte Zeit auf.

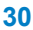

# RÜCKSETZBEDINGUNG

Bei der BrightLogic-Wäschereieinheit kann der Benutzer die Bedingung festlegen, unter der die Einheit zurückgesetzt wird. Diese Bedingung ist standardmäßig **LAST PUMP** (LETZTE PUMPE), hat jedoch drei Möglichkeiten:

#### **LETZTE PUMPE**

Das Gerät wird zurückgesetzt, nachdem die letzte Pumpe (normalerweise der Weichspüler) gelaufen ist.

#### **FUNKTION AUS**

Diese Funktion wird normalerweise auf Tunnelmaschinen verwendet, mit **PULSE COUNT** (IMPULSZÄHLER) auf "**ALL**" (ALLE) gesetzt. In diesem Modus kann die Formelauswahl verwendet werden, um das Programm jederzeit zu ändern, wenn eine Pumpe nicht läuft.

### **EINGANG 10**

Wenn kein Weichspüler verwendet wird, kann das Signal vom Weichspüler-Magnetventil an Eingang 10 geführt werden. Das Gerät wird dann zurückgesetzt, nachdem es ein Signal an Eingang 10 auf den A- und B-Schienen empfangen hat, obwohl kein Weichspüler ausgegeben wird.

#### **Zykluszeitüberschreitung**

Das System verfügt über einen 1-stündigen automatischen Reset, der aktiviert wird, nachdem ein Programm ausgewählt wurde, aber innerhalb von 1 Stunde kein Auslösesignal empfangen wurde. In diesem Menü kann die 1-Stunden-Zeit in 5-Minuten-Schritten von 5 bis 995 Minuten eingestellt werden.

#### **Einstellung:**

Verwenden Sie die Schaltflächen **AUFWÄRTS** and **ABWÄRTS**, um die gewünschte Rücksetzbedingung auszuwählen. Drücken Sie die Schaltfläche **FWD/ACCEPT** (WEITER/AKZEPTIEREN), um Ihre Auswahl zu bestätigen.

## RÜCKSETZVERZÖGERUNG

Benutzer die Zeit einstellen, die das Gerät wartet, bevor es zurückgesetzt wird, um für den nächsten Waschgang bereit zu sein.

**ABWÄRTS**, um die gewünschte Verzögerungszeit auszuwählen.

Drücken Sie die Schaltfläche **FWD/ACCEPT** (WEITER/ AKZEPTIEREN), um Ihre Auswahl zu bestätigen und zu den Bildschirmen **FORMULA SELECT** (FORMELAUSWAHL) zu gehen.

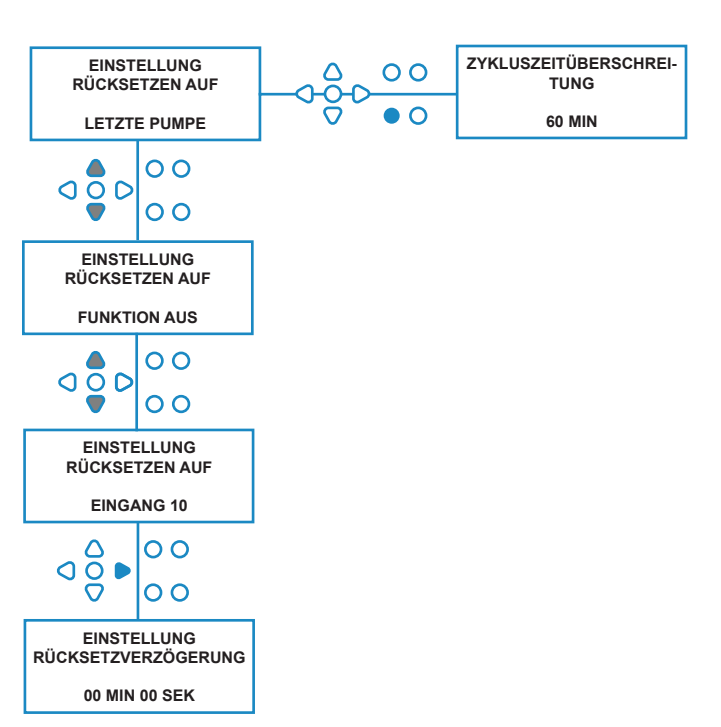

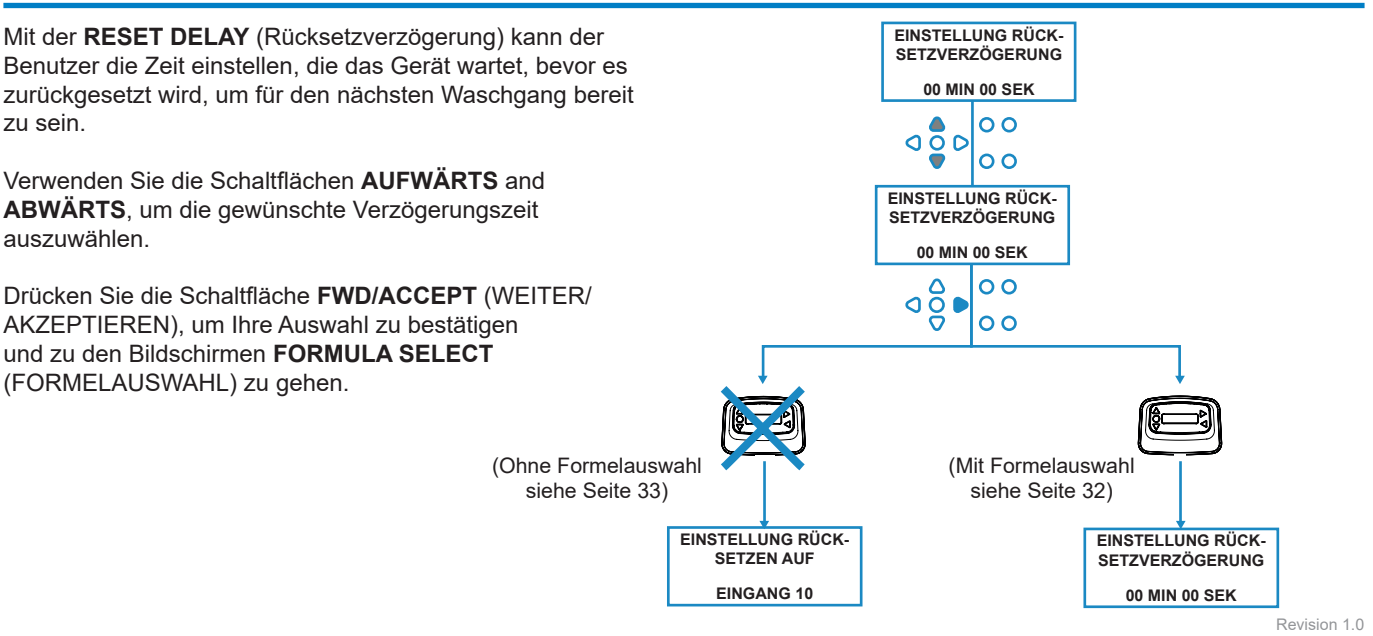

08/2022 B1054EN

## ZURÜCKSETZEN DER PROGRAMMOPTIONEN

Bei der BrightLogic-Wäschereieinheit kann der Benutzer die Bedingung festlegen, unter der die Einheit zurückgesetzt wird.

Wenn eine Rücksetzverzögerung eingestellt ist, wird das Programm nach dieser Zeit zurückgesetzt. Diese Bedingung ist standardmäßig PROGRAM 01, hat jedoch vier Möglichkeiten:

#### **PROGRAMM 01**

Das Programm wird auf Programm 01 zurückgesetzt (Standard).

#### **PROGRAMM 00**

Das Programm wird auf Programm 00 zurückgesetzt (Standard). Dies ist ein leeres Programm ohne Einstellungen.

#### **BELIEBIGES PROGRAMM**

Das Programm kann auf jedes Programm zurückgesetzt werden, in dem Einstellungen gespeichert sind.

#### **VORHERIGES PROGRAMM**

Das Programm wird auf das Programm zurückgesetzt, mit dem gerade gewaschen hat. (Beispiel: Wenn Programm 8 verwendet wurde, wird es auf Programm 8 zurückgesetzt.)

#### **Einstellung:**

Verwenden Sie die Schaltflächen **AUFWÄRTS** and **ABWÄRTS**, um die gewünschte Rücksetzbedingung auszuwählen. Drücken Sie die Schaltfläche **FWD/ACCEPT** (WEITER/AKZEPTIEREN), um Ihre Auswahl zu bestätigen und zum Bildschirm SUMMARY (ZUSAMMENFASSUNG) zu gehen.

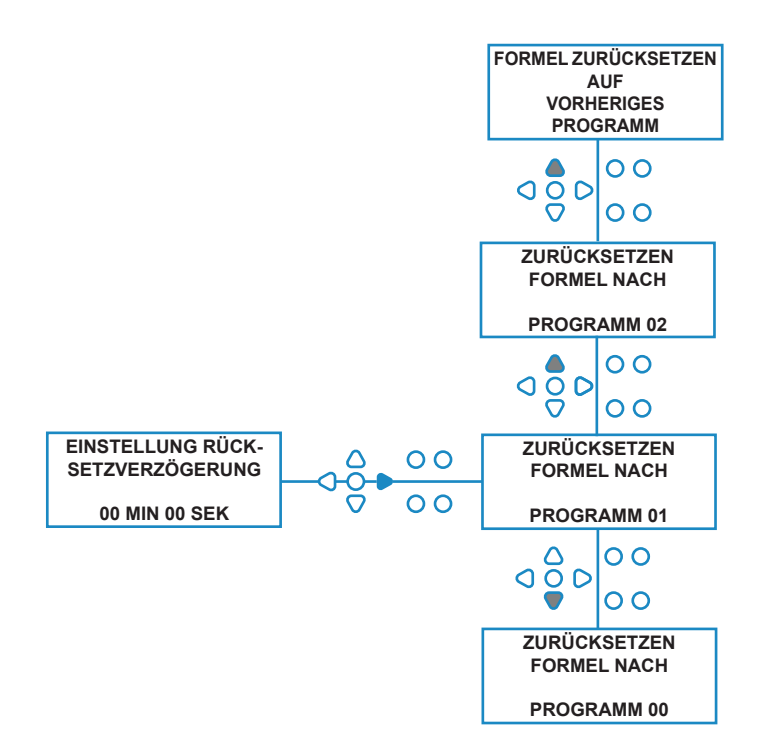

# AUTO-FORMELAUSWAHL

Nur zur Verwendung mit computergesteuerten (intelligenten) Host-Maschinen ermöglicht die Betriebsart Auto Formula Select die automatische Auswahl von Programmen (Formeln), ohne dass ein Formula-Select-Modul erforderlich ist. Es stehen zwei Betriebsarten zur Auswahl, ein binärer Modus oder ein zeitgesteuerter Modus.

#### **Einstellung:**

Verwenden Sie die Schaltflächen **AUFWÄRTS** und **ABWÄRTS**, um zwischen den Betriebsarten **BINARY** (BINÄR) und **TIMED** (ZEITGESTEUERT) zu wechseln. Drücken Sie die Schaltfläche **FWD/ACCEPT** (WEITER/ AKZEPTIEREN), um Ihre Auswahl zu bestätigen.

### *BETRIEBSART BINÄR*

#### **Um zu aktivieren:**

Der **AUTO FORMULA SELECT MODE** (BETRIEBSART FORMALAUSWAHL) wird automatisch aktiviert, wenn das erste Signal an das Gerät (nach dem Zurücksetzen) an Eingang 6 geht.

Nach Empfang des Signals an Eingang 6 hat die Host-Maschine dann die Einstellzeit, um dem Gerät die gewünschte Programmnummer zu signalisieren.

Dies erfolgt durch Signalisierung der Eingänge 1-5 und arbeitet binär:

Eingang 1 = Binär **1**

Eingang 2 = Binär **2**

Eingang 3 = Binär **4**

Eingang 4 = Binär **8**

Eingang 5 = Binär **16**

(Alle Signale müssen für die Dauer der Signalakzeptanzzeit anliegen. Siehe Seite 15)

#### **Beispiel:**

Wenn Programmnummer 10 benötigt wird, muss die Host-Maschine die Eingänge 2 und 4 innerhalb der eingestellten Zeit für die Signalisierung von Eingang 6 signalisieren. Eingang 2 = Binär 2

Eingang 4 = Binär 2 + 8 = 10. Also wird Programm 10 ausgewählt.

Nach Ablauf der Einstellzeit zeigt das Gerät die gewählte Programmnummer in der oberen rechten Ecke des Bildschirms an. Die Eingänge können dann signalisiert werden und die Pumpen laufen normal im gewählten Programm.

#### **Einstellung:**

Verwenden Sie die Schaltflächen **AUFWÄRTS** und **ABWÄRTS**, um die Zeit, die die Einstellung von Signalen erfordert, zu ändern. Drücken Sie die Schaltfläche **FWD/ACCEPT** (WEITER/ AKZEPTIEREN), um Ihre Auswahl zu bestätigen und zum Bildschirm SUMMARY (ZUSAMMENFASSUNG) zu gehen.

#### **Notiz:**

Wenn ein Gerät eine Kombination von Signalen empfängt, die die maximale Anzahl von Programmen überschreitet (z. B. Eingang  $4 +$  Eingang  $5 = 8 + 16 = 24$ ), wird eine Fehlermeldung auf dem Bildschirm angezeigt (siehe nebenstehend) und das

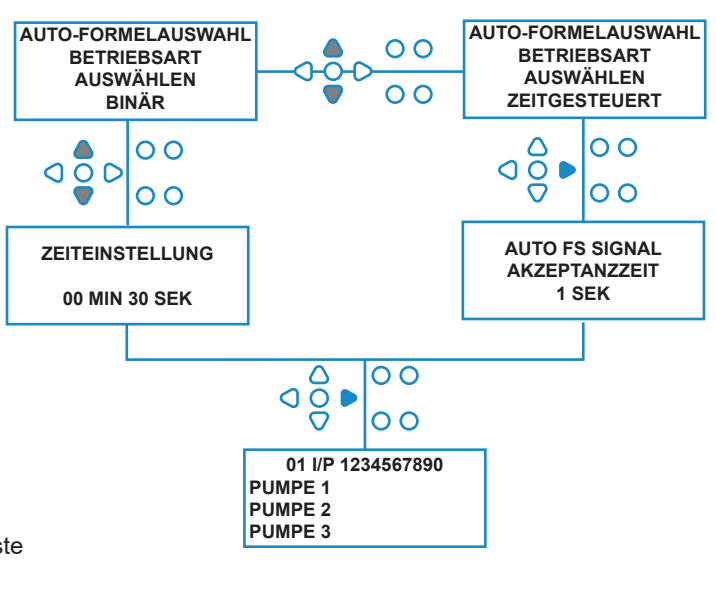

**00000 L10 01 \*\*\* \*\*\* \*\*\* \*\*\* AUTO-FS FEHLER UNBEKANNTES PROGRAMM**

### **Notiz: Software-Version 3.0 und nachfolgende**

Ein an **AFS-EINGANG** empfangenes Signal setzt das System zunächst zurück, wenn das vorherige Programm nicht abgeschlossen wurde. Dann wird das gleiche Signal verwendet:

**Betriebsart Zeitgesteuert**: um die Programm-Nummer anhand der Dauer des Signals auszuwählen

**Betriebsart Binär**: um die Einstellzeit einzuleiten

# BETRIEBSART ZEITGESTEUERT

### **BETRIEBSART ZEITGESTEUERT**

#### **Um zu aktivieren:**

Nach dem Empfang des Signals an Eingang 6 wird das nächste Signal an Eingang 6 zeitlich festgelegt, um zu bestimmen, welche Programmnummer erforderlich ist. Wenn das Signal z. B. 5 Sekunden lang vorhanden ist, wird Programm 5 ausgewählt. Die Akzeptanzzeit kann geändert werden. Wenn sie z. B. auf 2 Sekunden eingestellt ist, muss sie 10 Sekunden lang anliegen, um Programm 5 auszuwählen.

Nachdem das Signal entfernt wurde, zeigt das Gerät die gewählte Programmnummer in der oberen rechten Ecke des Bildschirms an. Die Eingänge können dann signalisiert werden und die Pumpen laufen normal im gewählten Programm.

#### **Einstellung:**

Verwenden Sie die Schaltflächen **AUFWÄRTS** und **ABWÄRTS**, um die Akzeptanzzeit zu ändern. Drücken Sie die Schaltfläche **FWD/ACCEPT** (WEITER/AKZEPTIEREN), um Ihre Auswahl zu bestätigen und zum Bildschirm SUMMARY (ZUSAMMENFASSUNG) zu gehen.

## BILDSCHIRM ZUSAMMENFASSUNG

Auf dem Bildschirm Zusammenfassung können Sie sehen, welche Eingänge welchen Pumpen zugewiesen wurden (Denken Sie daran, dass ein Eingang mehr als einer Pumpe zugewiesen werden kann und eine Pumpe so eingestellt werden kann, dass sie an mehr als einem Eingang läuft.)

Der Bildschirm zeigt die aktuelle Programmnummer in der oberen linken Ecke des Bildschirms, die Eingänge 1-10 oben auf dem Bildschirm und die Pumpen unten links an.

Verwenden Sie die Schaltflächen **AUFWÄRTS** und **ABWÄRTS**, um durch den Bildschirm **SUMMARY** (ZUSAMMENFASSUNG) zu blättern. Cursor zeigen an, welche Eingänge welchen Pumpen zugeordnet sind.

Verwenden Sie die Schaltfläche **PROGRAM** (PROGRAMM), um den Bildschirm Zusammenfassung anderer Programme (Formeln) anzuzeigen, die Sie möglicherweise eingegeben haben.

Wenn die Einstellungen richtig sind, drücken Sie die Schaltfläche **FWD/ACCEPT** (WEITER/AKZEPTIEREN) drücken, um zum Bildschirm **SAVE SETTINGS** (EINSTELLUNGEN SPEICHERN) zu gehen.

#### **Alternativ:**

Wenn die Einstellungen nicht korrekt sind, verwenden Sie die Schaltfläche **BACK** (ZURÜCK), um Ihre Schritte nachzuverfolgen und alle Einstellungen zu ändern, die Sie ändern möchten. Oder drücken Sie die Schaltfläche **SEE/JUMP** (ANZEIGEN/SPRINGEN), um zum Bildschirm **SETTINGS** (EINSTELLUNGEN) zurückzukehren (siehe Seite 22).

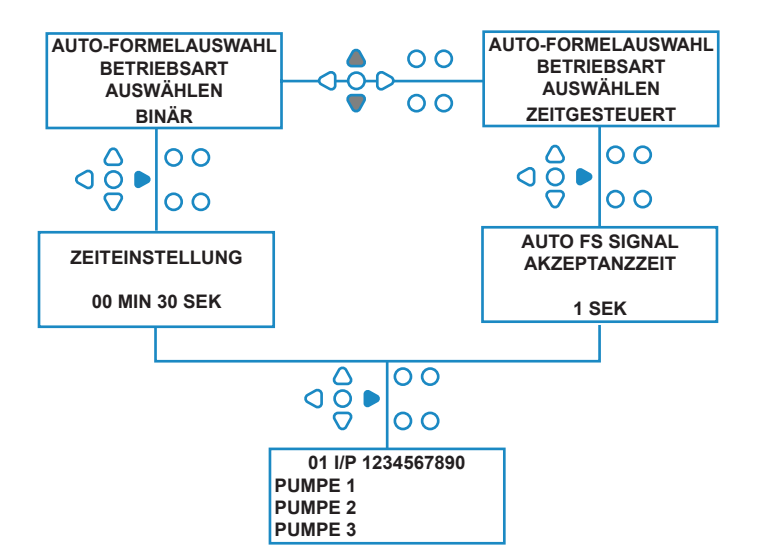

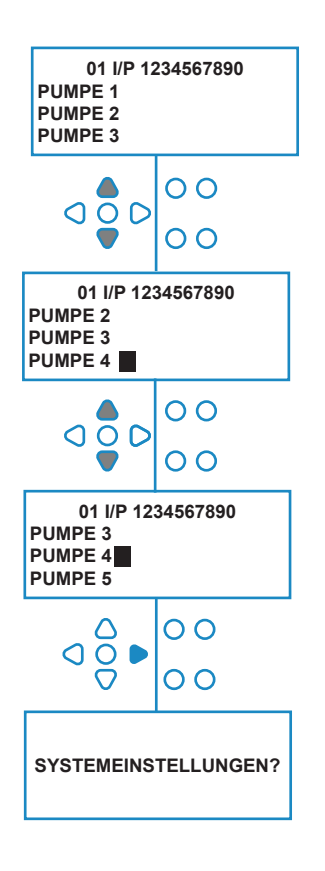

Revision 1.0 08/2022 B1054EN

## EINSTELLUNGEN SPEICHERN / PROGRAMMBETRIEBSART BEENDEN

Drücken Sie auf dem Bildschirm **SAVE SETTINGS** (EINSTELLUNGNE SPEICHERN) die Schaltfläche **FWD/ ACCEPT** (WEITER/AKZEPTIEREN) drücken, um zu bestätigen und alle Ihre Programme zu speichern.

Nun wird für einige Sekunden die Meldung **SETTINGS SAVED** (EINSTELLUNGEN GESPEICHERT) angezeigt, während das Gerät die vorherigen Einstellungen überschreibt.

Das Gerät kehrt dann in seinen Betriebsmodus zurück und zeigt den Standardbildschirm an.

#### **Anmerkung:**

Wenn das Gerät in irgendeinem Teil von **PROGRAM MODE** (PROGRAMM-MODUS) verlassen wird, ohne dass 30 Minuten lang eine Schaltfläche gedrückt wird, speichert es automatisch die Änderungen und kehrt in den Betriebsmodus zurück.

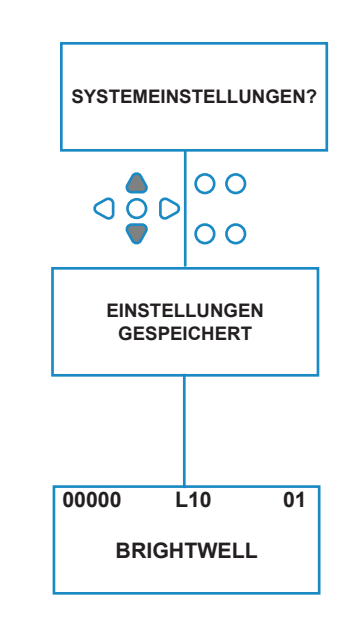

# ZUSÄTZLICHE PROGRAMME ERSTELLEN

Geben Sie das Programm wie auf Seite EINGEBEN20 beschrieben ein.

Verwenden Sie die Schaltfläche **INPUT SELECTION**  (EINGANGSAUSWAHL), um die Programmnummer zu erhöhen. Geben Sie die Parameter für weitere Programme auf die gleiche Weise wie zuvor ein (siehe Seite 22 bis 28).

#### **Anmerkung:**

Mit der neuen Brightlogic-Software ist es nicht mehr notwendig, Programme in chronologischer Reihenfolge zuzuordnen.

#### **Beispiel:**

Wenn das Waschraumpersonal nur zwei Programme auf der Host-Maschine verwendet, Programm 5 – Starke Verschmutzung und Programm 9 – Feinwäsche, dann kann die Brightlogic-Einheit mit nur zwei Programmen eingerichtet werden, Programm 5 für schwere Verschmutzungen und Programm 9 für Feinwäsche.

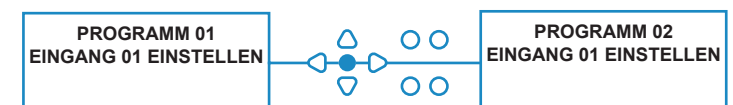

# BESTEHENDES PROGRAMM KOPIEREN

Drücken Sie auf dem Bildschirm **SAVE SETTINGS** (EINSTELLUNGNE SPEICHERN) die Schaltfläche **FWD/ ACCEPT** (WEITER/AKZEPTIEREN) drücken, um zu bestätigen und alle Ihre Programme zu speichern.

Nun wird für einige Sekunden die Meldung **SETTINGS SAVED** (EINSTELLUNGEN GESPEICHERT) angezeigt, während das Gerät die vorherigen Einstellungen überschreibt.

Das Gerät kehrt dann in seinen Betriebsmodus zurück und zeigt den Standardbildschirm an.

#### **Anmerkung:**

Wenn das Gerät in irgendeinem Teil von **PROGRAM MODE** (PROGRAMM-MODUS) verlassen wird, ohne dass 30 Minuten lang eine Schaltfläche gedrückt wird, speichert es automatisch die Änderungen und kehrt in den Betriebsmodus zurück.

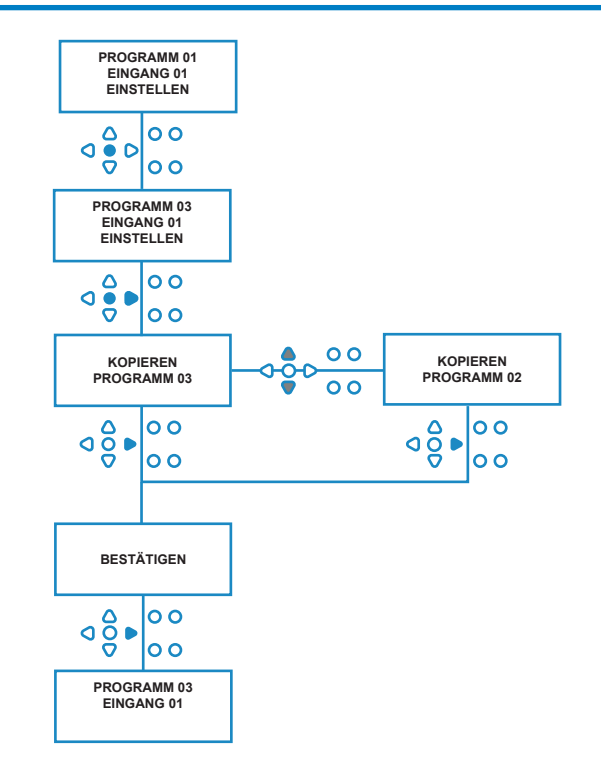

# BESTEHENDES PROGRAMM LÖSCHEN

Geben Sie das Programm wie auf Seite EINGEBEN20 beschrieben ein.

Verwenden Sie die Schaltfläche **INPUT SELECTION**  (EINGANGSAUSWAHL), um die Programmnummer zu erhöhen. Geben Sie die Parameter für weitere Programme auf die gleiche Weise wie zuvor ein (siehe Seite 20 bis 26).

#### **Anmerkung:**

Mit der neuen Brightlogic-Software ist es nicht mehr notwendig, Programme in chronologischer Reihenfolge zuzuordnen.

#### **Beispiel:**

Wenn das Waschraumpersonal nur zwei Programme auf der Host-Maschine verwendet, Programm 5 – Starke Verschmutzung und Programm 9 – Feinwäsche, dann kann die Brightlogic-Einheit mit nur zwei Programmen eingerichtet werden, Programm 5 für schwere Verschmutzungen und Programm 9 für Feinwäsche.

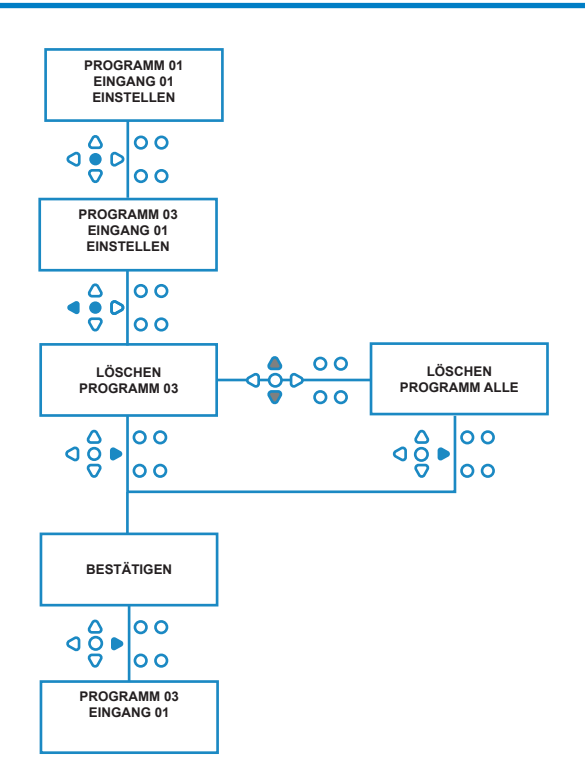

# ZYKLUS- & LAUFZEIT-ZÄHLER

Die Betriebsart **CYCLE COUNTERS** (ZYKLUSZÄHLER) ermöglicht dem Benutzer, die Laufzeit- und Zyklusinformationen für jede Pumpe anzuzeigen. Die Gesamtzahl der vom Gerät durchgeführten Zyklen kann ebenfalls angezeigt werden.

Verwenden Sie die Schaltflächen **AUFWÄRTS** und **ABWÄRTS**, um zwischen den Zählern **RUN TIME** (LAUFZEIT) und **CYCLES** (ZYKLEN) umzuschalten.

Alle Zähler können einzeln auf "Null" zurückgesetzt werden, indem die Schaltflächen **UP** (AUFWÄRTS) und **DOWN** (ABWÄRTS) gleichzeitig gedrückt gehalten werden.

#### **Anmerkung:**

Durch Zurücksetzen des Zählers "Total Cycles" (Gesamtzyklen) werden alle anderen Zähler zurückgesetzt.

#### **Zugriff:**

Greifen Sie auf die Betriebsart **CYCLE COUNTERS** (ZYKLUSZÄHLER) zu, wie auf Seite 37 beschrieben.

Drücken Sie auf dem Bildschirm **CYCLE COUNTERS** (ZYKLUSZÄHLER) einmal die Schaltfläche **FWD/ACCEPT** (WEITER/AKZEPTIEREN), um den Bildschirm **TOTAL CYCLES** (GESAMTZYKLEN) anzuzeigen.

**TOTAL CYCLES** (GESAMTZYKLEN) - (von einem bestimmten Programm ausgeführt). Das Display zeigt standardmäßig Programm 01 an, es können jedoch andere Programme durch Drücken der Schaltfläche **PROGRAM** (PROGRAMM) ausgewählt werden. Drücken Sie die Schaltfläche **FWD/ACCEPT** (WEITER/AKZEPTIEREN) erneut, um den Bildschirm **TOTAL RUN TIME/CYCLES** (GESAMTLAUFZEIT/- ZYKLEN) anzuzeigen.

**TOTAL RUN TIME/CYCLES** (GESAMTLAUFZEIT/-ZYKLEN) von jeder Pumpe gelaufen). Verwenden Sie die Schaltfläche **FWD/ACCEPT** (WEITER/AKZEPTIEREN), um durch alle Pumpen zu schalten. Nachdem alle Pumpen angezeigt wurden, drücken Sie die Schaltfläche **FWD/ACCEPT** (WEITER/AKZEPTIEREN) erneut, um den Bildschirm RUN TIME/CYCLES (BETRIEBSZEIT/-ZYKLEN) anzuzeigen.

**RUN TIME/CYCLES** (BETRIEBSZEIT/-ZYKLEN) - (pro Programm) Das Display zeigt standardmäßig das Programm an, das auf dem Bildschirm "Gesamtzyklen" ausgewählt wurde. Andere Programme können durch Drücken der Schaltfläche **PROGRAM** (PROGRAMM) ausgewählt werden.

Drücken Sie die Schaltfläche **FWD/ACCEPT** (WEITER/AKZEPTIEREN), um durch die Pumpen zu schalten. Nachdem alle Pumpen angezeigt wurden, drücken Sie die Schaltfläche **FWD/ACCEPT** (WEITER/ AKZEPTIEREN), um das Gerät wieder in Betrieb zu nehmen.

#### **Zählermaxima:**

Zyklen = 50.000 Laufzeit = 49.000 Std. 59 Min. Chemische Dosierung = 50.000 Liter = 50.000 fl/oz

#### **Anmerkung:**

Wenn anstelle einer Pumpendrehzahl eine Förderleistung eingestellt wurde, zeigt die Einheit **TOTAL FLOW QUANTITY** (GESAMTFÖRDERMENGE) anstatt **RUN TIME** (LAUFZEIT) an.

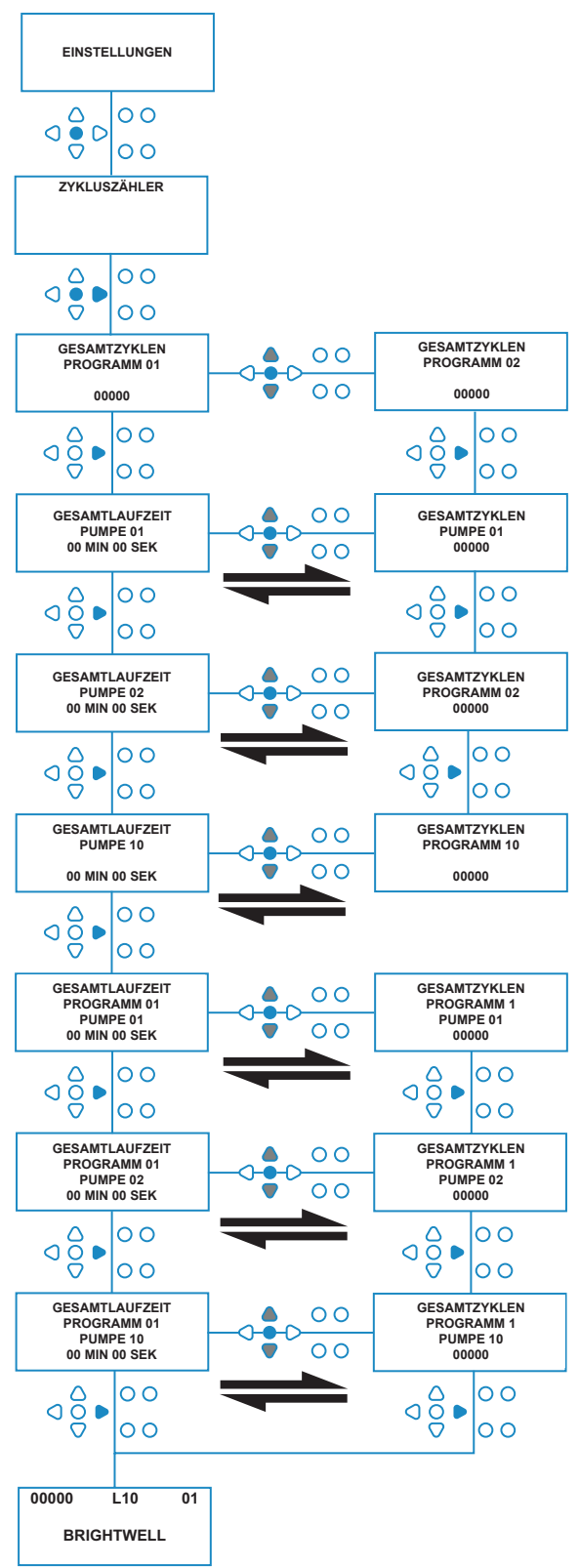

## BETRIEBSART RELAIS

Das BrightLogic-Gerät wird standardmäßig in ihre Betriebsart "Standard" versetzt.

Wenn die Host-Maschine jedoch "intelligent" ist (d. h. computergesteuert), kann es besser sein, die Betriebsart **RELAY** zu verwenden.

(Beschreibungen der beiden Betriebsarten des Geräts finden sich auf Seite 6)

#### **Zugriff auf die Betriebsart RELAY:**

Halten Sie auf dem Standardbildschirm (siehe gegenüber) die Schaltfläche **TEST** gedrückt und drücken Sie dann für 2 Sekunden die Schaltflächen **SEE/JUMP** (ANZEIGEN/ SPRINGEN).

Geben Sie den korrekten vierstelligen Zugangscode ein, indem Sie mit den Schaltflächen **UP** (AUFWÄRTS) und **DOWN** (ABWÄRTS) eine Zahl auswählen und mit der Schaltfläche **FWD/ACCEPT** (WEITER/ANNAHME) fortfahren (wie auf Seite 22 gezeigt).

Verwenden Sie die Schaltflächen **UP** (AUFWÄRTS) und **DOWN** (ABWÄRTS), um zwischen den beiden Betriebsarten umzuschalten.

Sobald die gewünschte Betriebsart angezeigt wird, drücken Sie die Schaltfläche **FWD/ACCEPT** (WEITER/ANNAHME), um Ihre Auswahl zu bestätigen.

Die ausgewählte Betriebsart wird kurz auf dem Bildschirm angezeigt, während das Gerät die Betriebsart wechselt.

Das Gerät kehrt dann zum Standardbildschirm für die gewählte Betriebsart zurück (siehe nebenstehend).

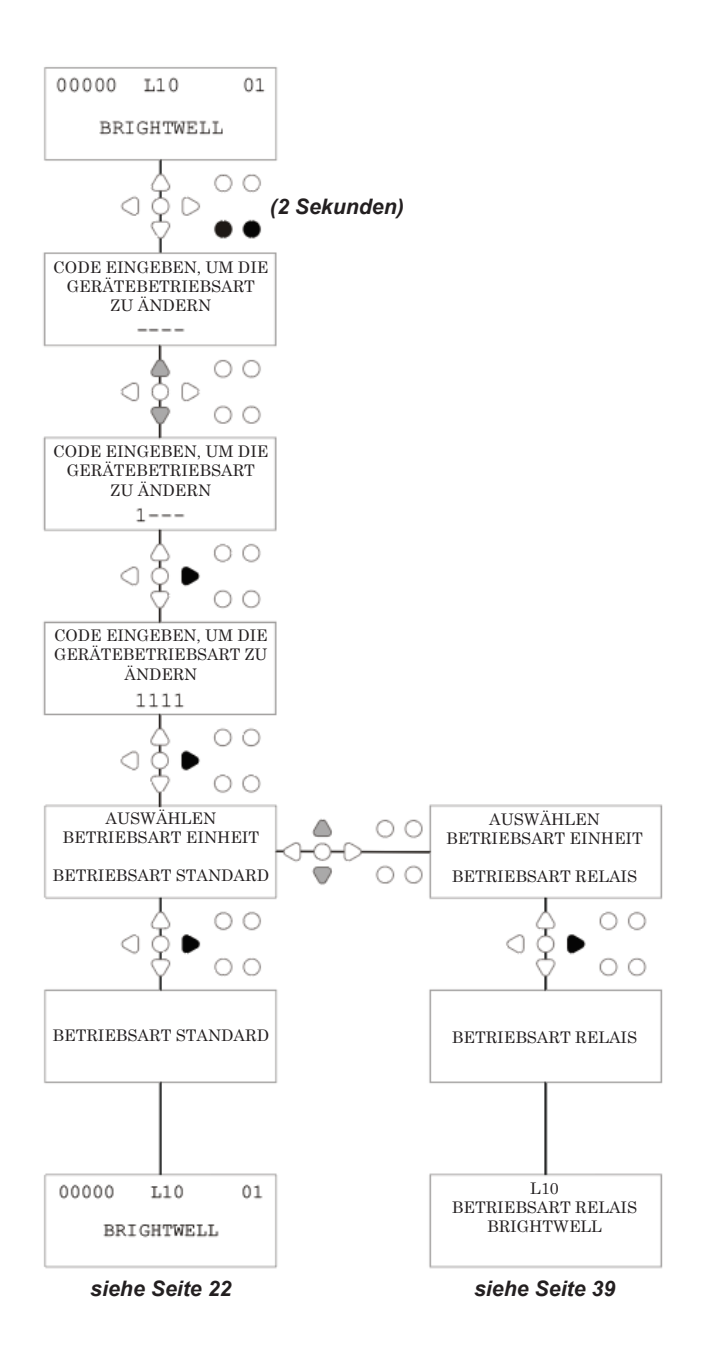

## BETRIEBSART RELAIS

Greifen Sie auf den Programmiermodus zu, indem Sie den vierstelligen Sicherheitscode eingeben (siehe Seite 22).

Ordnen Sie die Pumpen den gewünschten Verteilern zu (siehe Seite 23). Drücken Sie die Schaltfläche **FWD/ACCEPT** (WEITER/ AKZEPTIEREN), um zu bestätigen und zum nächsten Bildschirm zu gehen.

Stellen Sie bei Bedarf den Spülventilmodus und die Spülzeit ein (siehe Seiten 23 bis 25).

Drücken Sie die Schaltfläche **FWD/ACCEPT** (WEITER/ AKZEPTIEREN), um zu bestätigen und zum nächsten Bildschirm zu gehen.

*Die Brightlogic-Software ermöglicht es dem Benutzer, jede Pumpe mit einer Förderleistung anstatt einer Pumpendrehzahl zu programmieren.*

*Deshalb zeigen die Zähler eine* **TOTAL DOSAGE** *(Gesamtdosierung) an anstatt* **TOTAL RUN TIME** (GESAMTLAUFZEIT)*.*

#### **Förderleistung:**

Messen und stellen Sie sowohl die Förderleistung für die angezeigte Pumpe als auch das Datum ein (siehe Seite 26).

Drücken Sie die Schaltfläche **FWD/ACCEPT** (WEITER/ AKZEPTIEREN), um zu bestätigen und zum Bildschirm **TOTAL RUN TIME** (GESAMTLAUFZEIT) zu gehen.

#### **Pumpendrehzahl:**

Stellen Sie die gewünschte Drehzahl für die angezeigte Pumpe ein (siehe Seite 25). Drücken Sie zur Bestätigung die Schaltfläche **FWD/ ACCEPT** (WEITER/AKZEPTIEREN) und gehen Sie zum Bildschirm **RUN TIME** (LAUFZEIT) für diese Pumpe.

Drücken Sie auf dem Bildschirm **TOTAL RUN TIME** (GESAMTLAUFZEIT) die Schaltflächen **UP** (AUFWÄRTS) und **DOWN** (ABWÄRTS), um zwischen der **TOTAL RUN TIME** (GESAMTLAUFZEIT) (oder **CHEMICAL DOSAGE** (CHEMISCHE DOSIERUNG), wenn eine Förderleistung eingestellt wurde) und **TOTAL CYCLES** (GESAMTZYKLEN) umzuschalten. Diese Zähler können durch gleichzeitiges Drücken der Schaltflächen **UP** (AUFWÄRTS) und **DOWN** (ABWÄRTS) "auf Null" gesetzt werden.

Drücken Sie die Schaltfläche **FWD/ACCEPT** (WEITER/ AKZEPTIEREN), um zu bestätigen und mit den Einstellungen für die nächste Pumpe fortzufahren.

Stellen Sie die Drehzahlen für die restlichen Pumpen auf die gleiche Weise wie oben ein.

Wenn alle Pumpen programmiert sind, erscheint die Eingabeaufforderung **SAVE SETTINGS** (EINSTELLUNGEN SPEICHERN)?

Drücken Sie die Schaltfläche **FWD/ACCEPT** (WEITER/ AKZEPTIEREN), um die Einstellungen zu bestätigen und das Gerät wieder in Betrieb zu nehmen.

#### **Alternativ:**

Wenn die Einstellungen nicht Ihren Wünschen entsprechen, verwenden Sie die Schaltfläche **BACK** (ZURÜCK), um Ihre Schritte zurückzuverfolgen und alle Einstellungen zu ändern, die Sie ändern möchten.

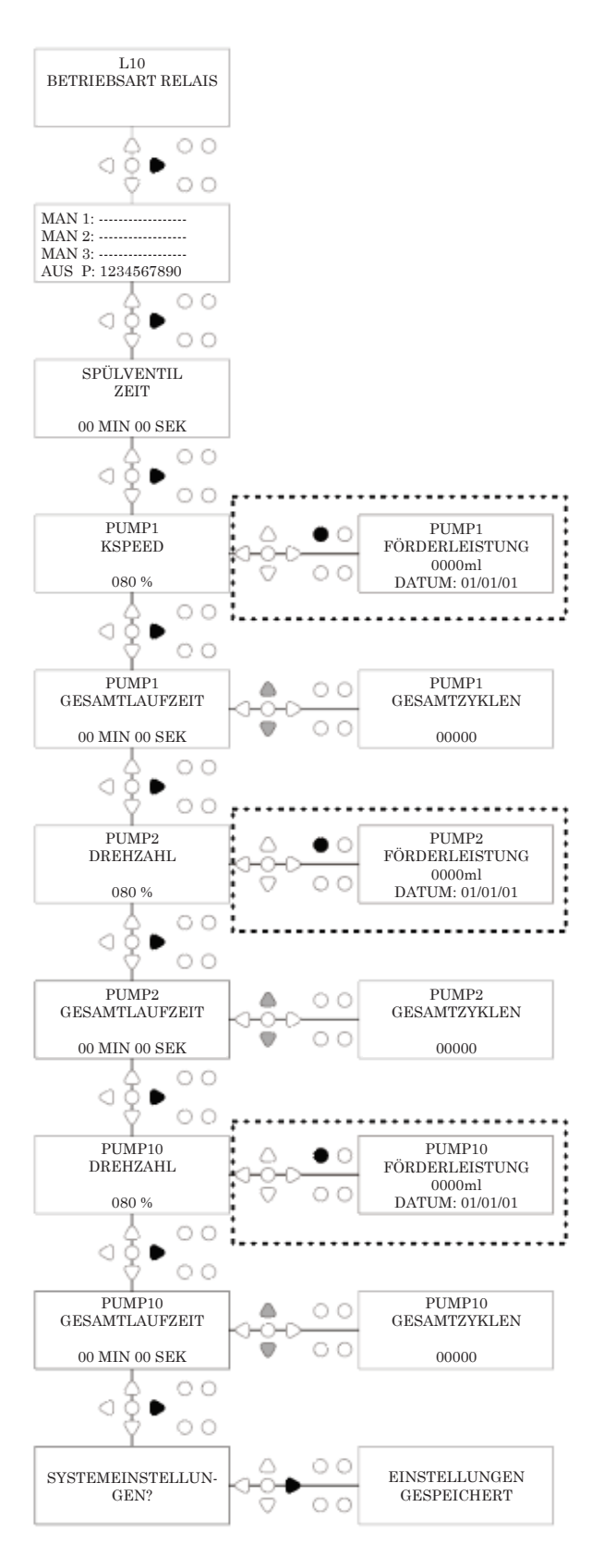

# ZUGRIFF AUF STUFENBETRIEBSART

Das BrightLogic-Gerät wird standardmäßig in ihre Betriebsart "Standard" versetzt.

(Beschreibungen der beiden Betriebsarten des Geräts finden sich auf Seite 6)

**Aufruf der Betriebsart LEVELS (STUFEN):** Halten Sie auf dem Standardbildschirm (siehe gegenüber) die Schaltfläche **TEST** gedrückt und drücken Sie dann für 2 Sekunden die Schaltflächen **SEE/JUMP** (ANZEIGEN/ SPRINGEN).

Geben Sie den korrekten vierstelligen Zugangscode ein, indem Sie mit den Schaltflächen **UP** (AUFWÄRTS) und **DOWN** (ABWÄRTS) eine Zahl auswählen und mit der Schaltfläche **FWD/ACCEPT** (WEITER/ANNAHME) fortfahren (wie auf Seite 22 gezeigt).

Verwenden Sie die Schaltflächen **UP** (AUFWÄRTS) und **DOWN** (ABWÄRTS), um zwischen den beiden Betriebsarten umzuschalten.

Sobald die gewünschte Betriebsart angezeigt wird, drücken Sie die Schaltfläche **FWD/ACCEPT** (WEITER/ANNAHME), um Ihre Auswahl zu bestätigen.

Die ausgewählte Betriebsart wird kurz auf dem Bildschirm angezeigt, während das Gerät die Betriebsart wechselt.

Das Gerät kehrt dann zum Standardbildschirm für die gewählte Betriebsart zurück (siehe nebenstehend).

**\*Für die Programmierung der Betriebsart LEVELS (STUFEN) gehen Sie bitte zu SEITE 15.**

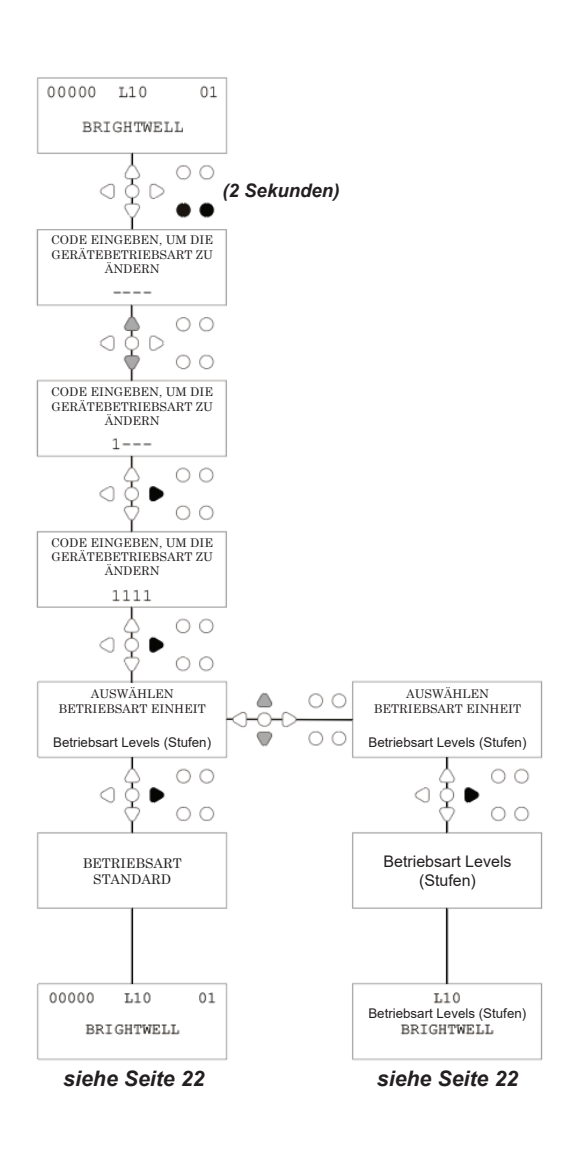

# EINSTELLUNG DRAHTLOS USB

Drücken Sie auf dem Standardbildschirm die Schaltfläche **FWD/ ACCEPT** (WEITER/AKZEPTIEREN).

Geben Sie den korrekten vierstelligen Zugangscode ein, indem Sie mit den Schaltflächen **UP** (AUFWÄRTS) und **DOWN** (ABWÄRTS) eine Zahl auswählen und mit der Schaltfläche **FWD/ACCEPT**  (WEITER/AKZEPTIEREN) fortfahren/bestätigen.

Drücken Sie **UP** (AUFWÄRTS) und **DOWN** (ABWÄRTS) um die Option "Wireless USB settings" (Drahtlos-USB-Einstellungen) auszuwählen, und **FWD/ACCEPT** (WEITER/AKZEPTIEREN), um Ihre Auswahl zu akzeptieren und zum nächsten Bildschirm zu wechseln.

Drücken Sie **UP** (AUFWÄRTS) und **DOWN** (ABWÄRTS) um Ihren gewünschten Funkkanal auszuwählen, und **FWD/ACCEPT** (WEITER/AKZEPTIEREN), um Ihre Auswahl zu akzeptieren und zum Standardbildschirm zurückzukehren.

**ANMERKUNG:** *Wenn sich mehr als ein Gerät in unmittelbarer Nähe befindet, müssen alle Geräte auf unterschiedliche HF-Kanäle eingestellt werden. Dadurch wird verhindert, dass Einstellungen in das falsche Gerät geschrieben werden.*

*Wenn ein Bluetooth-Gerät an den RS232-Ausgang auf der Platine angeschlossen ist, erscheint das Bluetooth-Kanalauswahlmenü nach dem HF-Kanal.*

Weitere Informationen zu Wireless USB-Einstellungen und -Installation finden Sie in der Bedienungsanleitung B989.

# VOM GERÄT

Zum Entlüften der Pumpen über das Schaltflächenfeld drücken Sie für 2 Sekunden lang die Schaltfläche PRIME (ENTLÜFTEN). Der Modulbildschirm zeigt dann PRIME MODE (BETRIEBSART ENTLÜFTEN) an.

Wählen Sie mit den Schaltflächen **UP** (AUFWÄRTS) und **DOWN** (ABWÄRTS) die Pumpe aus, die Sie entlüften möchten.

Halten Sie die Schaltfläche **PROGRAM** (PROGRAMM) gedrückt, um die ausgewählte Pumpe zu entlüften. Wählen Sie mit den Schaltflächen **UP** (AUFWÄRTS) und **DOWN** (ABWÄRTS) die Pumpe aus, die Sie entlüften möchten, und wiederholen Sie den vorstehenden Vorgang.

Nachdem alle Pumpen entlüftet wurden, drücken Sie die Schaltfläche **PRIME** (ENTLÜFTEN), um das Gerät wieder in Betrieb zu nehmen. (Das Gerät kehrt automatisch in den Betrieb zurück, wenn 10 Sekunden lang keine Schaltfläche gedrückt wird.)

#### **Alternativ:**

Wenn die Pumpen an einen Verteiler angeschlossen sind, dann kann **FLUSH VALVE PRIME** (SPÜLVENTIL ENTLÜFTEN) aktiviert sein.

Drücken Sie auf dem Bildschirm **PRIME** (ENTLÜFTEN) einmal die Schaltfläche TEST. Dann erscheint der Text "FV PRIME ENABLED" (FV ENTLÜFTEN AKTIVIERT) auf dem Bildschirm und das zugewiesene Spülventil wird mit der Pumpe entlüftet.

(Alternativ halten Sie die Schaltfläche **TEST** 2 Sekunden lang gedrückt, um alle Spülventile unabhängig von den Pumpen zu entlüften)

#### **Anmerkung:**

*Diese Funktion kann im TESTMODUS deaktiviert werden (siehe Seite 44).*

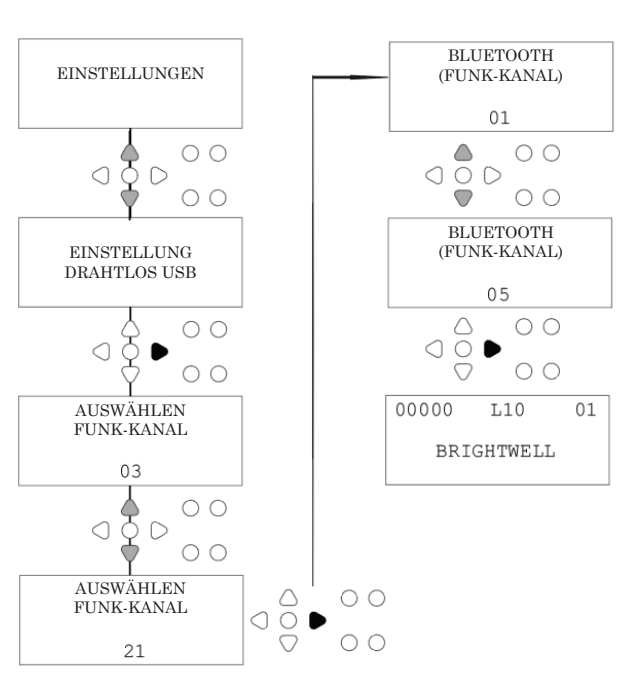

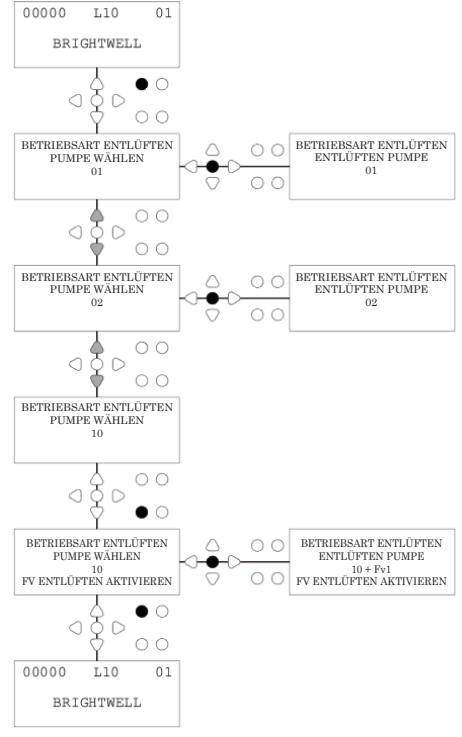

Revision 1.0 08/2022 B1054EN

## STOPPEN DER PUMPEN

Alle Pumpen können einzeln über das Tastenfeld gestoppt werden. Drücken Sie die Schaltfläche **PUMP STOP** (PUMPE STOPPEN), um den Bildschirm **PUMP STOP MODE** (BETRIEBSART PUMPENSTOPP) anzuzeigen.

Verwenden Sie die Schaltflächen **FORWARD/ACCEPT** (WEITER/AKZEPTIEREN) und **BACK** (ZURÜCK), um die Pumpe hervorzuheben, die aus-/eingeschaltet werden muss.

Verwenden Sie die Schaltflächen **UP** (AUFWÄRTS) und **DOWN** (ABWÄRTS), um die Position des Pumpencursors auf der "**ON**"- or "**OFF**"-Schiene zu ändern.

#### Drücken Sie die Schaltfläche **PUMPE STOPP**

(PUMPENSTOPP), um zum Standardbildschirm zurückzukehren. (Das Gerät kehrt automatisch in den Betrieb zurück, wenn 10 Sekunden lang keine Schaltfläche gedrückt wird.)

Alle Pumpen, die **OFF** (AUS) sind, werden blinkend am unteren Rand des Standardbildschirms angezeigt.

Anmerkung:

Diese Funktion kann im **TEST MODE** (TESTMODUS) deaktiviert werden (siehe Seite 44).

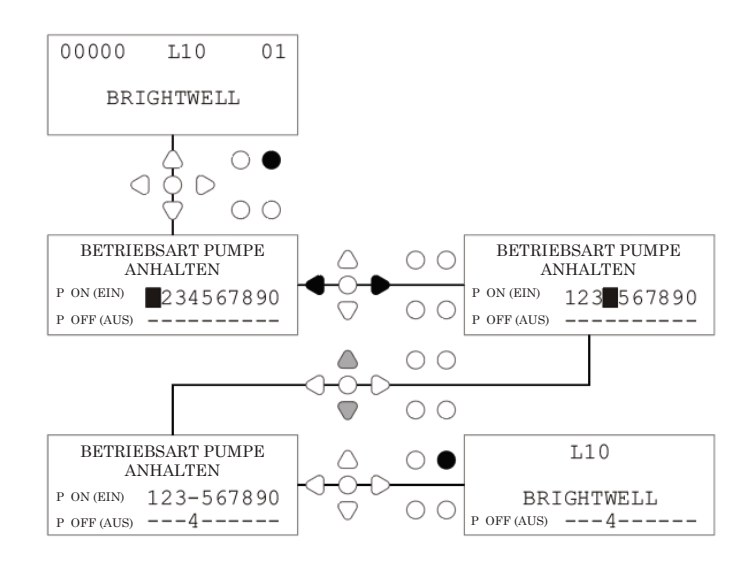

# ANZEIGEBETRIEBSART

Alle Pumpen können einzeln über das Tastenfeld gestoppt werden. Drücken Sie die Schaltfläche **PUMP STOP** (PUMPE STOPPEN), um den Bildschirm **PUMP STOP MODE** (BETRIEBSART PUMPENSTOPP) anzuzeigen.

Verwenden Sie die Schaltflächen **FORWARD/ACCEPT** (WEITER/AKZEPTIEREN) und **BACK** (ZURÜCK), um die Pumpe hervorzuheben, die aus-/eingeschaltet werden muss.

Verwenden Sie die Schaltflächen **UP** (AUFWÄRTS) und **DOWN** (ABWÄRTS), um die Position des Pumpencursors auf der "**ON**"- or "**OFF**"-Schiene zu ändern.

Drücken Sie die Schaltfläche **PUMPE STOPP** (PUMPENSTOPP), um zum Standardbildschirm zurückzukehren.

(Das Gerät kehrt automatisch in den Betrieb zurück, wenn 10 Sekunden lang keine Schaltfläche gedrückt wird.) Alle Pumpen, die **OFF** (AUS) sind, werden blinkend am unteren Rand des Standardbildschirms angezeigt.

#### Anmerkung:

Diese Funktion kann im **TEST MODE** (TESTMODUS) deaktiviert werden (siehe Seite 44).

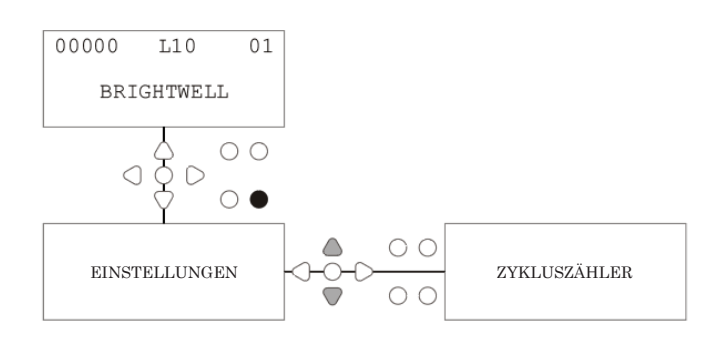

## IMPULSTEST

Um zu überprüfen, ob alle erforderlichen Eingänge Signale empfangen (und um zu testen, ob Eingänge mehrere Signale empfangen), bietet die BrightLogic-Software einen Bildschirm **PULSE TEST** (IMPULSTEST).

Um auf diesen zuzugreifen:

Drücken Sie auf dem Standardbildschirm die Schaltfläche **TEST**.

Der Bildschirm zeigt einen numerischen Zähler für jeden der Eingänge, der die Anzahl der Signale anzeigt, die an jedem Eingang akzeptiert wurden (d. h. Signale, die die Signalakzeptanzzeit überschreiten), bis zur ausgewählten Impulszahl,

d. h. wenn die Impulszahl auf 01 eingestellt ist, läuft die Pumpe, wenn das erste Signal empfangen wird. Wenn die Impulszahl auf "ALL" eingestellt ist, läuft die Pumpe, wenn das erste Signal empfangen wird.

Alle Zähler werden zurückgesetzt, wenn das Gerät dies tut (siehe Seite 37).

Der Bildschirm zeigt auch das Gerät, das Signale in "Echtzeit" empfängt, über die 10 Cursor am unteren Rand des Bildschirms, die aufleuchten, wenn ein Signal vorhanden ist.

Dies erspart dem Techniker die Verwendung eines Voltmeters zur Überprüfung jedes Eingangs.

Um zum Standardbildschirm zurückzukehren, drücken Sie die Schaltfläche **TEST** erneut.

## OFTWARE/SERIENNUMMER

So zeigen Sie die eindeutige Seriennummer des Geräts zusammen mit der Versionsnummer der BrightLogic-Software und dem Funkkanal an:

Drücken Sie auf dem Standardbildschirm entweder die Schaltfläche UP (AUFWÄRTS) oder DOWN (ABWÄRTS).

Das Display ändert sich und zeigt Folgendes an:

Funkkanal (ausgewählter Kanal)

S/W-VERS: (Nummer Software-Version)

S/N: (Eindeutige Seriennummer der Einheit)

Das Gerät kehrt nach 5 Sekunden zum Standardbildschirm zurück.

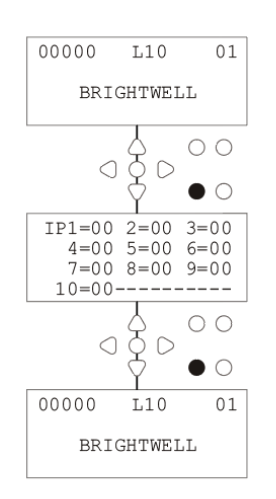

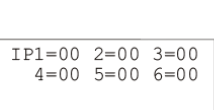

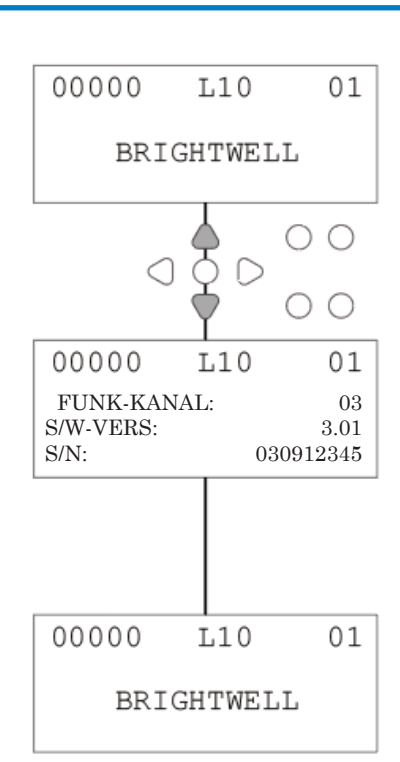

 $-----$ 

### TESTBETRIEBSART - (INKL. DEAKTIVIERUNG PUMPENSTOPP & ENTLÜFTEN)

Um auf den **TEST MODE** (BETRIEBSART TEST) zuzugreifen, schalten Sie zuerst das Gerät aus.

Schalten Sie dann das Gerät wieder ein, während Sie die Schaltfläche **TEST** gedrückt halten.

Wenn das Gerät gestartet wurde, befindet es sich im **TEST MODE** (BETRIEBSART TEST).

So prüfen Sie, ob das Tastenfeld richtig funktioniert:

Drücken Sie nacheinander jede Schaltfläche, und ihre Funktion wird auf dem Display angezeigt und zeigt an, dass die Schaltfläche funktioniert. Jede Schaltfläche funktioniert normal, wenn sie zwei Sekunden lang gedrückt wird.

So prüfen Sie, ob das Gerät wie gewünscht funktioniert:

Halten Sie die Schaltfläche **TEST** 2 Sekunden lang gedrückt, um den Bildschirm **PULSE COUNT/SIGNAL** (IMPULSZÄHLER/SIGNAL) anzuzeigen. Die Eingänge können dann ausgelöst werden und zeigen an, ob ein Signal anliegt. Liegt ein Signal länger als eine Sekunde an, läuft die Pumpe für 2 Sekunden und der Impulszähler wird um eins erhöht.

So deaktivieren Sie den Modus **PUMP STOP** (PUMPENSTOPP):

Halten Sie im **TEST MODE** (TESTMODUS) die Schaltfläche **FWD/ACCEPT** (WEITER/AKZEPTIEREN) für 2 Sekunden lang gedrückt. Geben Sie den Sicherheitszugangscode wie gewohnt ein. Der Bildschirm **PUMP STOP - DISABLE** (PUMPENSTOPP - DEAKTIVIEREN) wird angezeigt.

Verwenden Sie auf dem Bildschirm **PUMP STOP - DISABLE** (PUMPENSTOPP - DEAKTIVIEREN) die Schaltflächen **UP** (AUFWÄRTS) und **DOWN** (ABWÄRTS), um die Betriebsart Pumpenstopp zu aktivieren (**ENABLE**) oder zu deaktivieren (**DISABLE**).

Drücken Sie die Schaltfläche **FWD/ACCEPT** (WEITER/AKZEPTIEREN), um Ihre Auswahl zu bestätigen und zum Bildschirm **PRIME - DISABLE** (ENTLÜFTEN - DEAKTIVIEREN) zu gehen.

Um die Betriebsart **PRIME** (ENTLÜFTEN) zu deaktivieren:

Verwenden Sie auf dem Bildschirm **PRIME - DISABLE** (ENTLÜFTEN - DEAKTIVIEREN) die Schaltflächen **UP** (AUFWÄRTS) und **DOWN** (ABWÄRTS), um die Betriebsart Entlüften zu aktivieren (**ENABLE**) oder zu deaktivieren (DISABLE). Drücken Sie die Schaltfläche **FWD/ACCEPT** (WEITER/AKZEPTIEREN), um Ihre Auswahl zu bestätigen und zum Bildschirm **VIEW MODE - DISABLE** (BETRIEBSART ANZEIGE - DEAKTIVIEREN) zu gehen.

Um die Betriebsart **VIEW** (ANZEIGE) zu deaktivieren:

Verwenden Sie auf dem Bildschirm **VIEW MODE - DISABLE** (BETRIEBSART ANZEIGE - DEAKTIVIEREN) die Schaltflächen **UP** (AUFWÄRTS) und **DOWN** (ABWÄRTS), um die Betriebsart Anzeige zu aktivieren (ENABLE) oder zu deaktivieren (DISABLE). Drücken Sie die Schaltfläche **FWD/ACCEPT** (WEITER/AKZEPTIEREN), um Ihre Auswahl zu bestätigen und zum Bildschirm **TEST MODE** (BETRIEBSART TEST) zurückzugehen.

Um den **TEST MODE** (BETRIEBSART TEST) zu verlassen, schalten Sie das Gerät aus und dann wie gewohnt wieder ein.

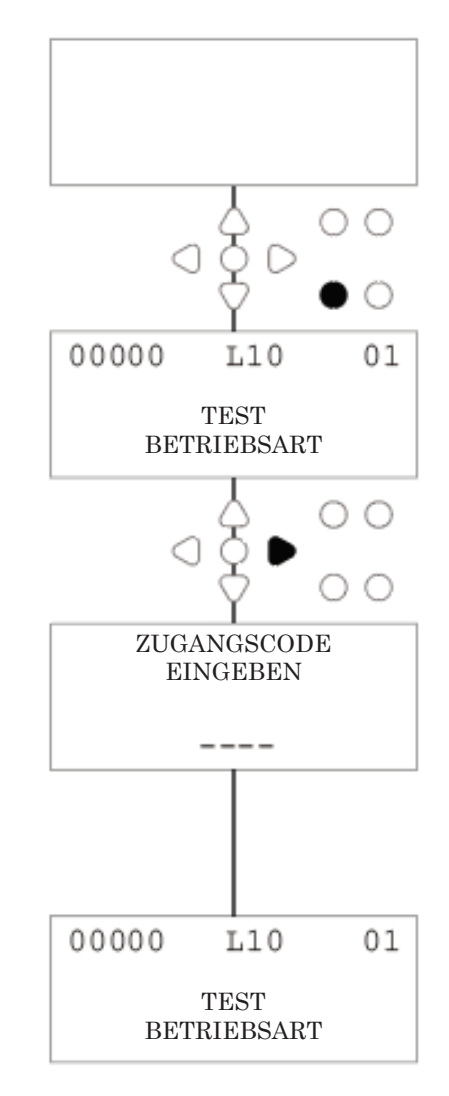

## GLOSSAR

**Signal Acceptance -** (Signalakzeptanz) Zeitspanne, die ein Signal an einem Eingang anliegen muss, bevor dieses erkannt wird.

**Flush Valve -** (Spülventil) 24 V Gleichstrom-Ausgang zur Steuerung eines Spülelektromagneten (maximal 36 W). Dieser Ausgang ist während des gesamten Betriebs einer beliebigen Pumpe aktiv.

**Delay Time -** (Verzögerungszeit) Einstellbare Zeitspanne zwischen der Bestätigung eines Signals und dem Beginn des Betriebs einer Pumpe.

**Speed -** (Drehzahl) Einstellbare Drehzahl, mit der jede Pumpe arbeitet.

**Flowrate -** (Förderleistung) Die Geschwindigkeit, mit der das Produkt aus einer Pumpe abgegeben wird. Angegeben in ml/min.

**Run-Time -** (Laufzeit) Einstellbare Zeitspanne, für die eine Pumpe in Betrieb sein wird.

**Dosage -** Die Menge des Produkts, die von jeder Pumpe in einen Waschzyklus dosiert werden muss.

Pulse - (Impuls) Signalnummer, auf die eine Pumpe arbeiten soll. Der Impulszähler kehrt auf Null zurück, wenn das Gerät zurückgesetzt wird.

**Reset Delay -** (Rücksetzverzögerung) Einstellbare Zeitspanne am Ende des Waschzyklus, bevor der Spender zurückgesetzt wird. Dier Rücksetzverzögerung beginnt nach dem Betrieb der letzten Pumpe (d. h.: Pumpe 8, bei einer 8-Pumpen-Anlage).

**Relay -** (Relais) Betriebsart, in der die Pumpen so arbeiten, als würden sie direkt von den Eingangssignalen gesteuert.

**Safety Stop -** (Sicherheitsstopp) Wassersensoreingang zur Erkennung des Vorhandenseins von Wasser innerhalb eines Verteilers.

**Cycle Counters -** (Zykluszähler) Bietet eine Aufzeichnung der Anzahl der Zyklen und der Zeitdauer, die von jeder Pumpe und jedem Programm abgeschlossen wurden.

**Prime -** (Entlüften) Pumpe laufen lassen, um die Saug- und Druckleitungen zu füllen.

**Pump Stop -** (Pumpenstopp) Ausschalten der Pumpen im Falle einer Störung und verhindern des Betriebs während Wartungsarbeiten.

# SPEZIFIKATION - L EINHEIT

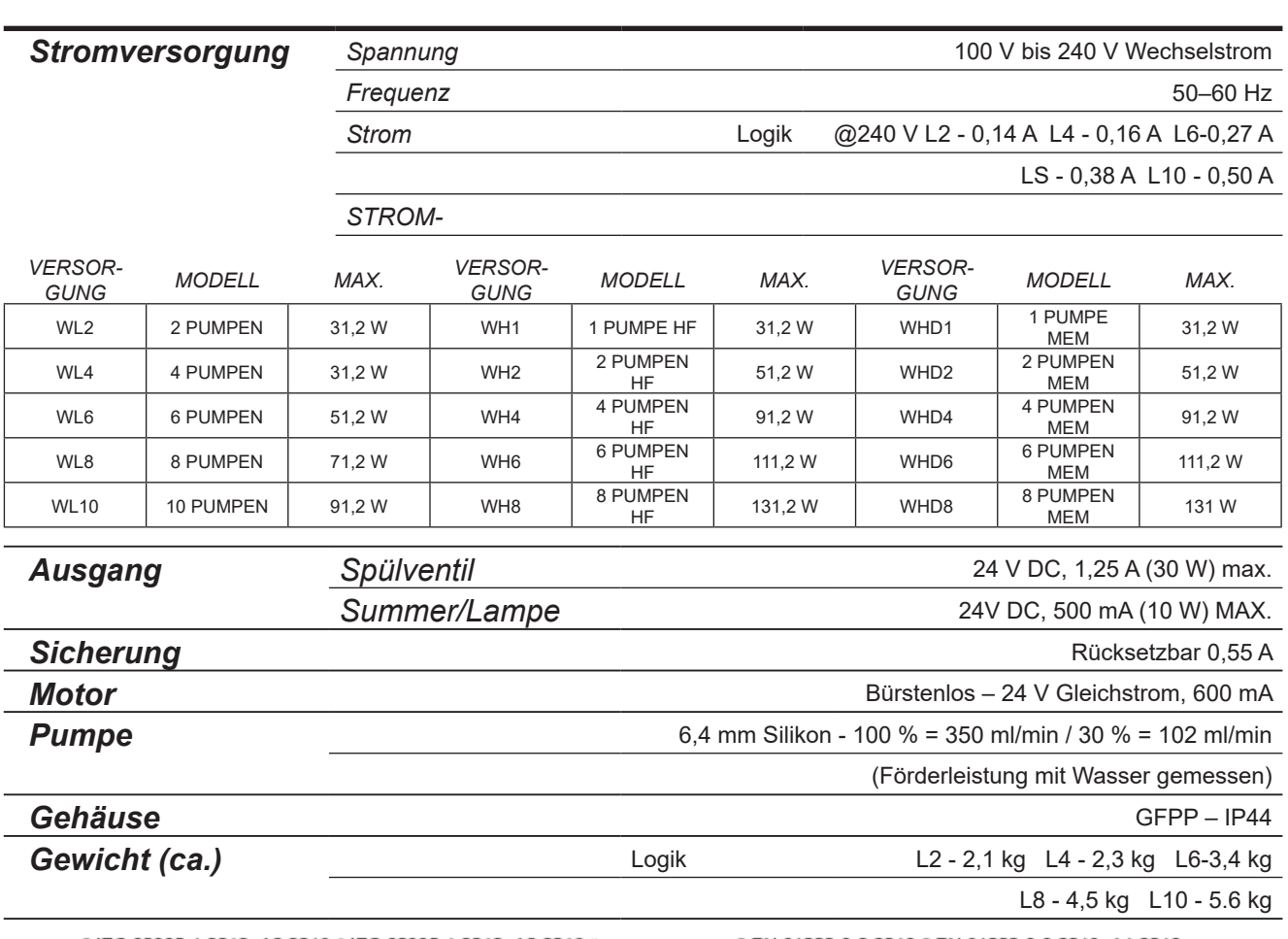

●IEC 60335-1:2010+A2:2016 ●IEC 60335-1:2010+A2:2016 ●EN 62311:2008 ●EN 61000-3-2:2019 ●EN 61000-3-3:2013+A1:2019 ● EN 61000-6-1:2019 ● EN 61000-6-3:2007+A1:2011● ETSI EN 301 489-1 V2.2.3 ● ETSI EN 301 489-17 V3.2.4

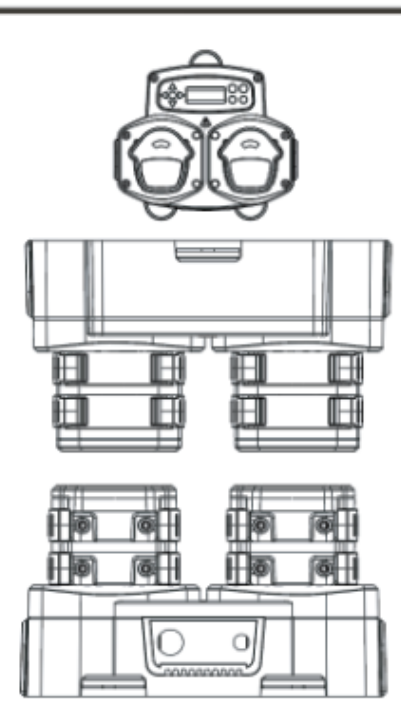

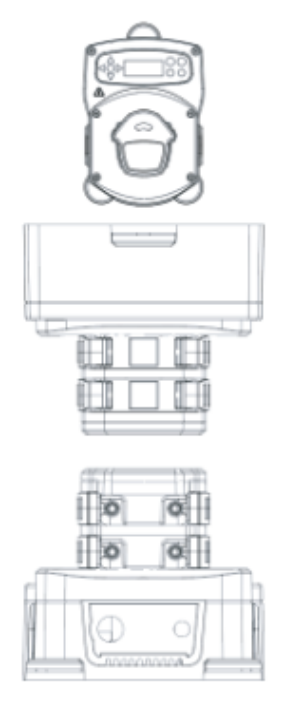

# SPEZIFIKATION - L/H EINHEIT

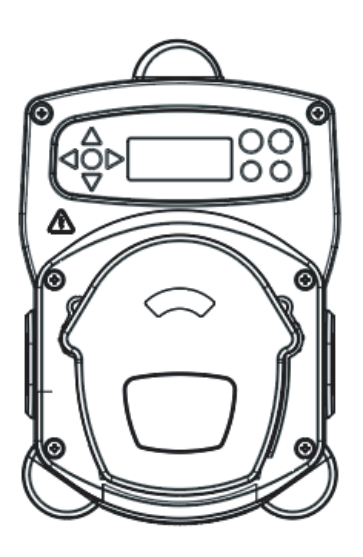

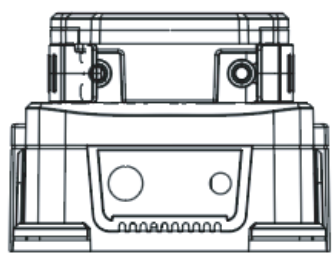

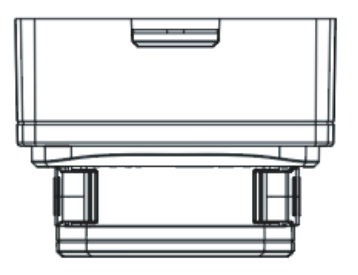

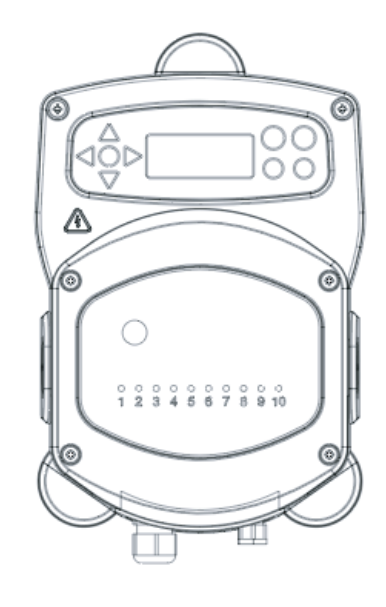

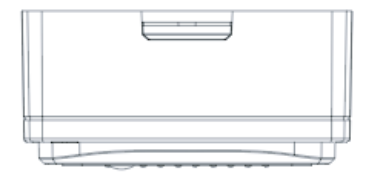

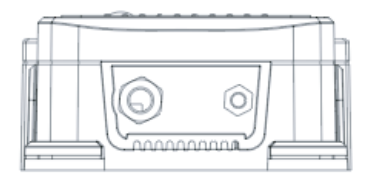

# SPEZIFIKATION - FORMELAUSWAHL

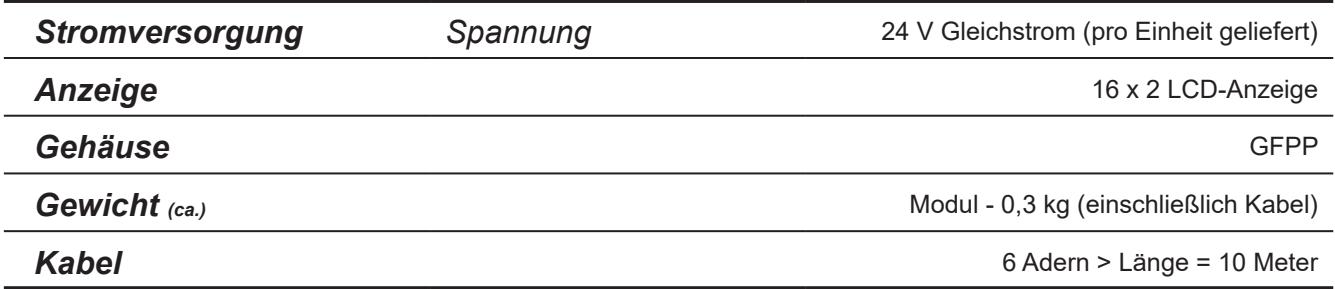

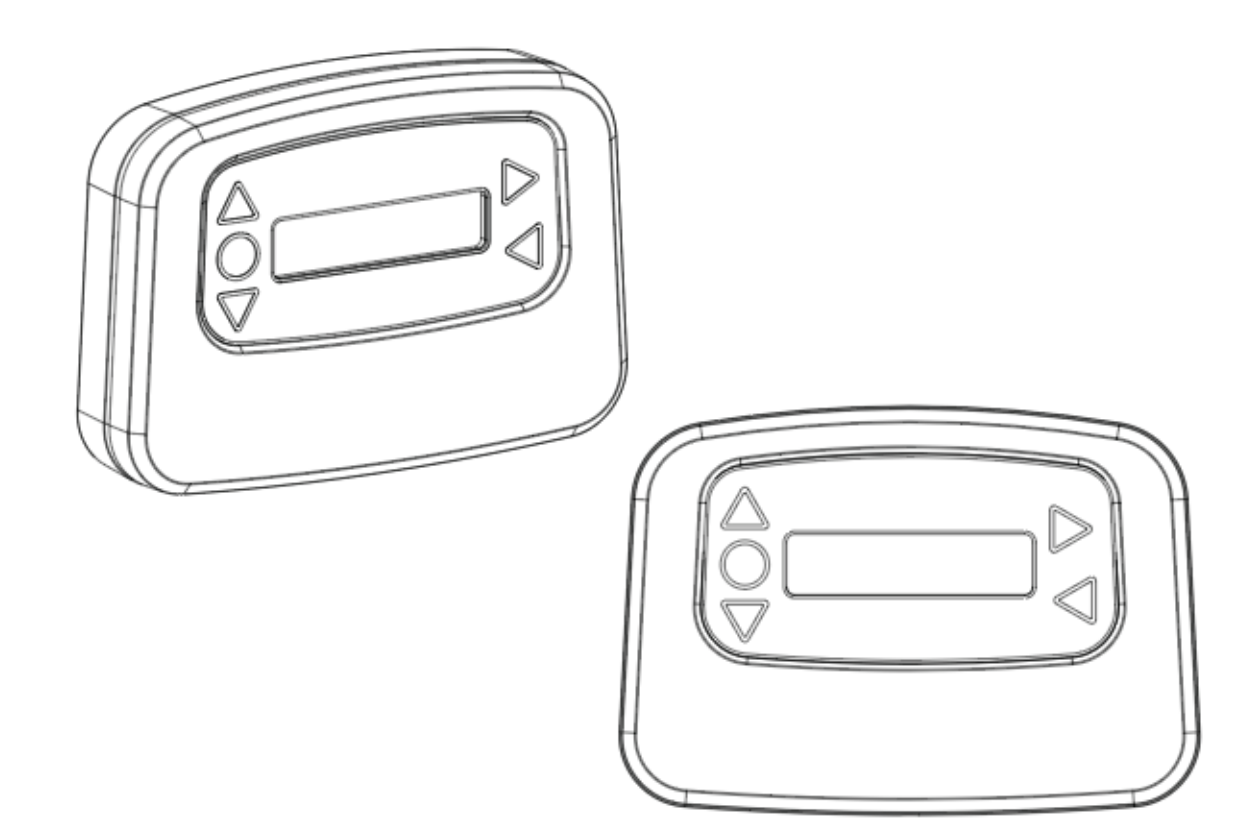

# SPEZIFIKATION

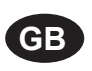

### **Environment protection first!**

Your appliance contains valuable materials which can be recovered or recycled. Leave it at a local civic waste collection point.

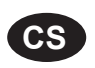

### **Ochrana životního prostředí na prvním místě!**

Váš přístroj obsahuje cenné materiály, který lze recyklovat nebo opětovně využívat. Odneste jej do místního sběrného dvora.

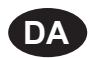

### **Miljøbeskyttelse først!**

Dit apparat indeholder værdifulde materialer, som kan genvindes eller genbruges. Aflevér det på en lokal genbrugsplads.

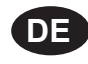

### **Umweltschutz geht vor!**

Ihr Gerät enthält wertvolle Materialien, die wiedergewonnen oder recycelt werden können. Geben Sie es bei einer kommunalen Sammelstelle ab.

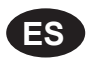

### **¡La protección del medioambiente es lo primero!**

Su dispositivo contiene materiales valiosos que se pueden recuperar o reciclar. Llévelo al punto de recogida de residuos local más cercano.

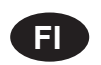

### **Huomioi ympäristö!**

Tämä laite sisältää arvomateriaaleja, jotka voidaan erotella ja kierrättää. Vie lähimpään jätteiden keräyspisteeseen.

### **Participons à la protection de L'environnement**

Votre appareil contient de nombreux matériaux valorisables ou recyclables. Confiez celui-ci clans un point de collecte ou à défaut dans us centre service agréé pour due son traitement soit effectué.

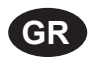

**FR**

### **Πρώτα απ' όλα προστατεύστε το περιβάλλον!**

Η συσκευή σας περιέχει ακριβά υλικά τα οποία είναι δυνατό να ανακτηθούν ή ανακυκλωθούν. Παραδώστε την σε μια τοπική εγκατάσταση περισυλλογής αποβλήτων.

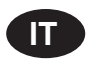

### **La protezione dell'ambiente al primo posto!**

Questo apparecchio contiene materiali preziosi che possono essere recuperati o riciclati. Lasciarlo al punto di raccolta dei rifiuti previsto dall'autorità locale.

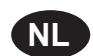

**NO**

### **Wees vriendelijk voor het milieu !**

i Uw apparaat bevat materialen die geschikt zijn voor hergebruik. Lever het in bij het milieustation in uw gemeente of bij onze technische dienst.

### **Miljøvern først!**

Apparatet ditt inneholder verdifulle materialer som kan gjenvinnes eller resirkuleres. Avhend det på et lokalt innsamlingssted for avfall.

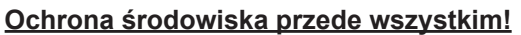

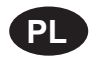

**PT**

Posiadane przez Ciebie urządzenie zawiera cenne surowce, które mogą być odzyskane lub wykorzystane ponownie.

Dostarcz urządzenie do lokalnego punktu zbiórki odpadów.

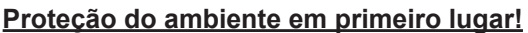

O seu equipamento contém materiais valiosos que podem ser recuperados ou reciclados. Deixe-o num ponto de recolha de resíduos local.

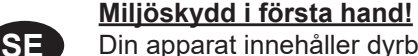

#### Din apparat innehåller dyrbara material som kan återställas eller återvinnas. Lämna in den på en lokal insamlingsplats för avfall.

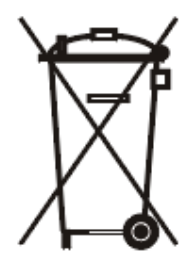

# ANMERKUNGEN

### **Garantie**

Alle Spender von Brightwell haben eine Garantie von zwei Jahren ab Kaufdatum gegen Material- und Verarbeitungsfehler. Peristaltikschläuche fallen nicht unter die Garantie.

### Chemische Verträglichkeit

Wir beraten Sie gerne zur chemischen Verträglichkeit. Unsere Garantie erstreckt sich jedoch nicht auf Probleme, die durch chemische Unverträglichkeit verursacht werden.

### Sicherheit geht vor

Befolgen Sie bei der Verwendung von Chemikalien immer die Gesundheits- und Sicherheitsanweisungen des Chemikalienherstellers.

### Technische und gestalterische Spezifikationen

Die Spezifikationen in diesem Katalog können ohne Vorankündigung geändert werden.